# **SISTEM DETEKSI MELASMA MENGGUNAKAN TEKNIK PENGOLAHAN CITRA**

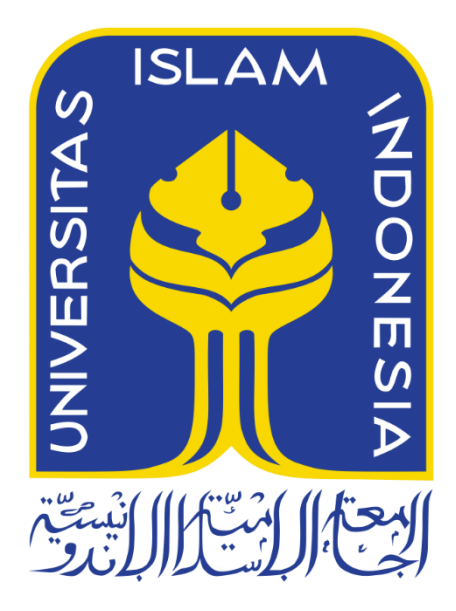

Disusun Oleh:

N a m a NIM

: Refi Ahmad Fahriza : 13523208

**PROGRAM STUDI INFORMATIKA – PROGRAM SARJANA FAKULTAS TEKNOLOGI INDUSTRI UNIVERSITAS ISLAM INDONESIA 2020**

# **SISTEM DETEKSI MELASMA MENGGUNAKAN TEKNIK PENGOLAHAN CITRA**

# **TUGAS AKHIR**

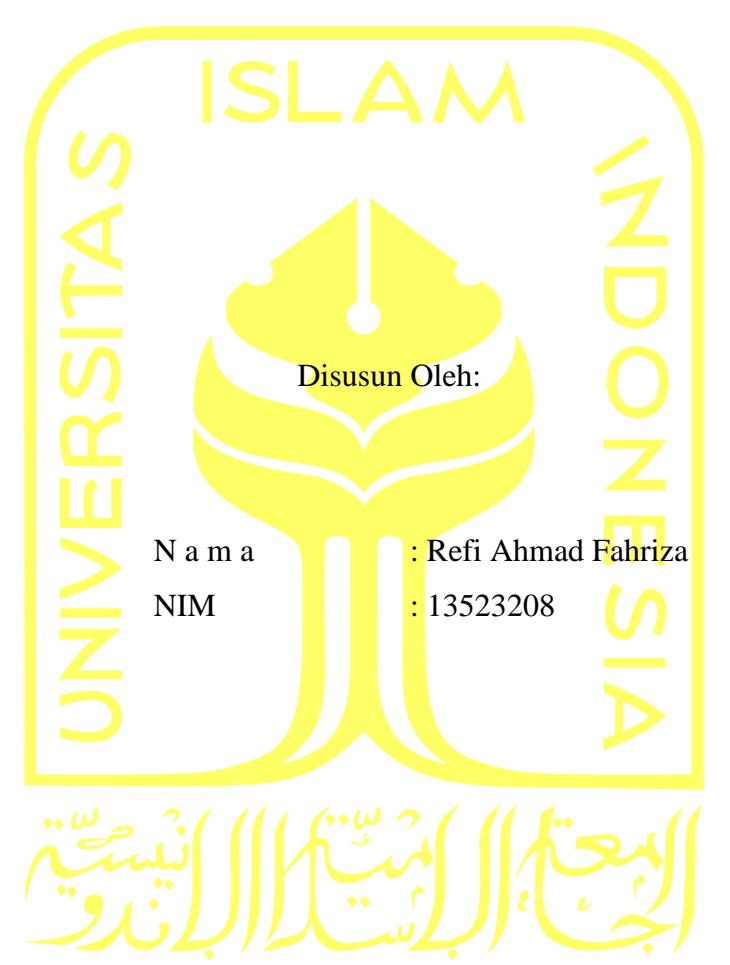

Yogyakarta, 20 Juli 2020 Pembimbing,

( Izzati Muhimmah, S.T., M.Sc., Ph.D.)

# **SISTEM DETEKSI MELASMA MENGGUNAKAN TEKNIK** PENGOLAHAN CITRA

# **TUGAS AKHIR**

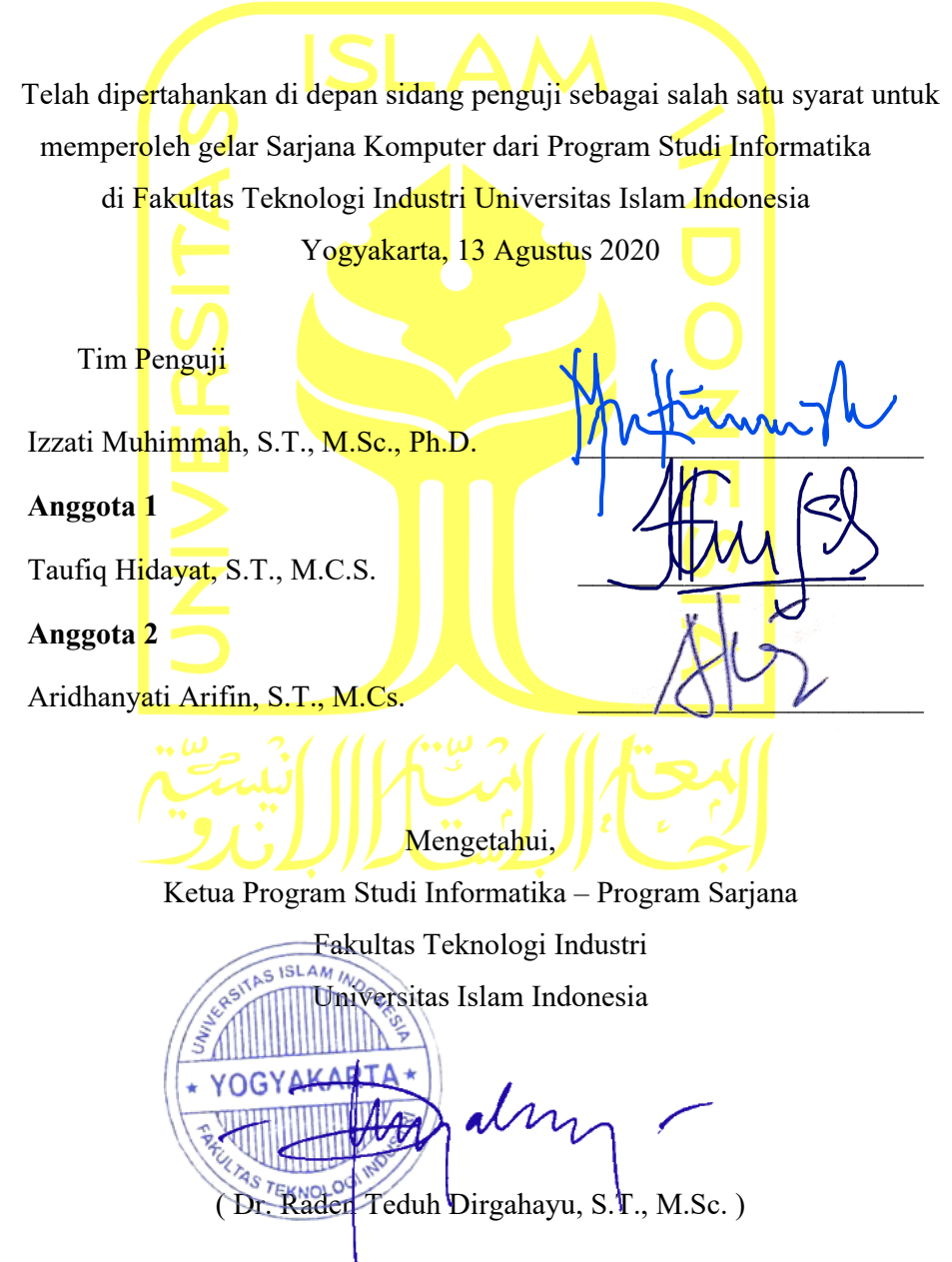

#### HALAMAN PERNYATAAN KEASLIAN TUGAS AKHIR

Yang bertanda tangan di bawah ini:

Refi Ahmad Fahriza Nama:  $NIM$  : 13523208

Tugas akhir dengan judul:

# **SISTEM DETEKSI MELASMA MENGGUNAKAN TEKNIK** PENGOLAHAN CITRA

Menyatakan bahwa seluruh komponen dan isi dalam tugas akhir ini adalah hasil karya saya sendiri. Apabila dikemudian hari terbukti ada beberapa bagian dari karya ini adalah bukan hasil karya sendiri, tugas akhir yang diajukan sebagai hasil karya sendiri ini siap ditarik kembali dan siap menanggung resiko dan konsekuensi apapun.

Demikian surat pernyataan ini dibuat, semoga dapat dipergunakan sebagaimana mestinya.

Yogyakarta, 20 Juli 2020

(Refi Ahmad Fahriza)

#### **HALAMAN PERSEMBAHAN**

<span id="page-4-0"></span>*Puji dan rasa syukur tak henti-hentinya selalu kupanjatkan kehadirat Allah SWT atas segala nikmat dan karunia Nya dalam penyelesaian penelitian tugas akhir ini.*

*Tugas Akhir ini kupersembahkan untuk orang-orang yang kusayangi : Bapak dan Ibu, bapak Agus Prayitno dan ibu Wiwi Triatiwi yang selalu memberikan kasih sayang serta bimbingan dan dukungan secara moral, dan materi sehingga saya bisa mencapai pada titik ini.*

*Serta adik-adikku Rizka Aida Syarifa, Rifqi Ahmad Fahriza dan Raisya Aida Syarifa yang selalu memberikan semangat selama ini.*

*Istriku, Aina Mardiya Khoirunisa Dyas Putri yang selalu menjadi orang yang tidak pernah lelah membantu, memberikan motivasi, semangat, doa, dan dukungannya.*

## **HALAMAN MOTO**

<span id="page-5-0"></span>"*Barang siapa yang bersungguh sungguh, sesungguhnya kesungguhan tersebut untuk kebaikan dirinya sendiri*" (Qs. Al-Ankabut: 6)

> "*Dan Allah bersama orang orang yang sabar*" (Qs. Al-Anfal: 66)

*"Sehingga Allah mencintai orang orang yang bertawakkal"* (Qs. Al Imran:152)

*Saat masalahmu jadi terlalu berat untuk ditangani, beristirahatlah dan hitung berkah yang sudah kau dapatkan.* Anonim

#### **KATA PENGANTAR**

#### <span id="page-6-0"></span>*Assalamu'alaykum Warohmatullah Wabarokaatuh*

*Alhamdulillahirobbil 'aalamiin*, puji syukur penulis panjatkan pada Allah SWT yang telah melimpahkan rahmat dan karunia-Nya yang tiada henti sehingga tugas akhir yang berjudul "**Deteksi Penyakit Melasma Menggunakan Teknik Pengolahan Citra**" dapat diselesaikan. Sholawat dan salam penulis haturkan kepada Nabi Muhammad SAW, yang telah membawa dunia menuju kedamaian dan keteraturan.

Tugas Akhir ini disusun sebagai salah satu syarat penyelesaian pendidikan sarjana strata satu (S1) di Jurusan Informatika, Fakultas Teknologi Industri, Universitas Islam Indonesia. Tugas akhir dapat diselesaikan karena berbagai pihak yang senantiasa mendukung. Oleh karena itu, penulis mengucapkan banyak terima kasih kepada:

- 1. Allah SWT atas segala rahmat, nikmat, karunia dan hidayah-Nya yang tiada henti penulis.
- 2. Rasulullah SAW sebagai nabi pembawa kebenaran bagi penulis.
- 3. Bapak Fathul Wahid, S.T., M.Sc., Ph.D. sebagai Rektor Universitas Islam Indonesia.
- 4. Bapak Hari Purnomo, Prof., Dr., Ir., M.T. sebagai Dekan Fakultas Teknologi Industri Universitas Islam Indonesia.
- 5. Bapak Hendrik, S.T., M.Eng., sebagai Ketua Jurusan Informatika Fakultas Teknologi Industri Universitas Islam Indonesia.
- 6. Bapak Dr. Raden Teduh Dirgahayu, S.T., M.Sc. sebagai Ketua Program Studi Informatika Program Sarjana Fakultas Teknologi Industri Universitas Islam Indonesia.
- 7. Ibu Izzati Muhimmah, S.T., M.Sc., Ph.D. sebagai dosen pembimbing Tugas Akhir yang telah memberikan ilmu, dukungan serta bimbingan.
- 8. Bapak, Ibu Dosen serta Staf Jurusan Informatika yang telah memberi ilmu pengetahuan dan membantu penulis selama menempuh pendidikan di kampus.
- 9. Ibu dr. Rosmelia, M.Kes., Sp.KK. sebagai pakar yang memberi ilmu pengetahuan di bidang medis dan juga sebagai penguji.
- 10. Seluruh pihak di PT. AVO Skin yang telah memberi ilmu serta bimbingan selama mengerjakan Tugas Akhir.
- 11. Bapak dan Ibu, Agus Prayitno dan Wiwi Triatiwi yang selalu memberi dukungan, do'a dan kasih sayang kepada penulis selama ini.
- 12. Adik-adik yang selalu memberi dukungan kepada penulis.
- 13. Aina Mardiya Khoirunisa Dyas Putri, istri yang selalu memberikan doa, motivasi dan semangat selama ini.
- 14. Narendra Pinandhita yang selalu memberi dukungan waktu dan tempat dalam mengerjakan tugas akhir ini.
- 15. Semua pihak yang telah banyak membantu dalam pelaksanaan Tugas Akhir yang tidak dapat disebutkan satu per satu.

Semoga segala bantuan, dukungan serta bimbingan yang diberikan mendapat imbalan yang lebih baik dari Allah SWT. Penulis menyadari bahwa laporan ini belum sempurna karena keterbatasan kemampuan yang dimiliki. Semoga laporan Tugas Akhir ini dapat bermanfaat bagi semua pihak.

Yogyakarta, 20 Juli 2020

( Refi Ahmad Fahriza )

#### **SARI**

<span id="page-8-0"></span>Kulit adalah organ tubuh yang terletak paling luar dan membatasinya dari lingkungan hidup manusia. Warna kulit manusia ditentukan oleh berbagai pigmen. Kelainan pigmen atau yang dalam bahasa medis disebut melanosis adalah kelainan warna kulit akibat berkurang atau bertambahnya pembentukan pigmen melanin pada kulit. Salah satu penyakit melanosis yaitu melasma. Melasma memiliki ciri ciri berwarna coklat muda hingga coklat tua pada bagian tubuh yang sering terpapar sinar matahari, terutama pada daerah wajah.

Sistem deteksi melasma menggunakan citra wajah merupakan salah satu cara yang dikembangkan untuk membantu mengetahui posisi melasma. Tahapan yang dilakukan dalam sistem ini yaitu sistem mendeteksi citra wajah menggunakan fitur *dlib face detector* dengan memberikan *landmark* pada wajah dan bagian wajah yang akan diseleksi. Setelah itu dilakukan tahap seleksi bagian wajah pada area yang sudah diberi *landmark*. Tahapan selanjutnya yaitu segmentasi kulit wajah menggunakan metode HSV. Setelah itu dilakukan proses morfologi yang berfungsi untuk menyempurnakan gambar supaya dapat mengilangkan *noise*. Tahap selanjutnya yaitu menghitung nilai rata rata dan standar deviasi setiap komponen warna menggunakan *module numpy* dan dihasilkan area melasma pada wajah. Dari hasil yang diberikan sistem kemudian dibandingkan dengan hasil deteksi dari pakar menggunakan *Confusion Matrix* Setelah itu, dihitung nilai sensitivity, specifity dan accuracy. Hasil yang didapatkan yaitu *sensitivity* sebesar 56,2%, *specifity* sebesar 50,3%, dan *accuracy* sebesar 51%.

Kata kunci: kulit, pigmen, melasma, segmentasi kulit, *noise*.

# **GLOSARIUM**

<span id="page-9-0"></span>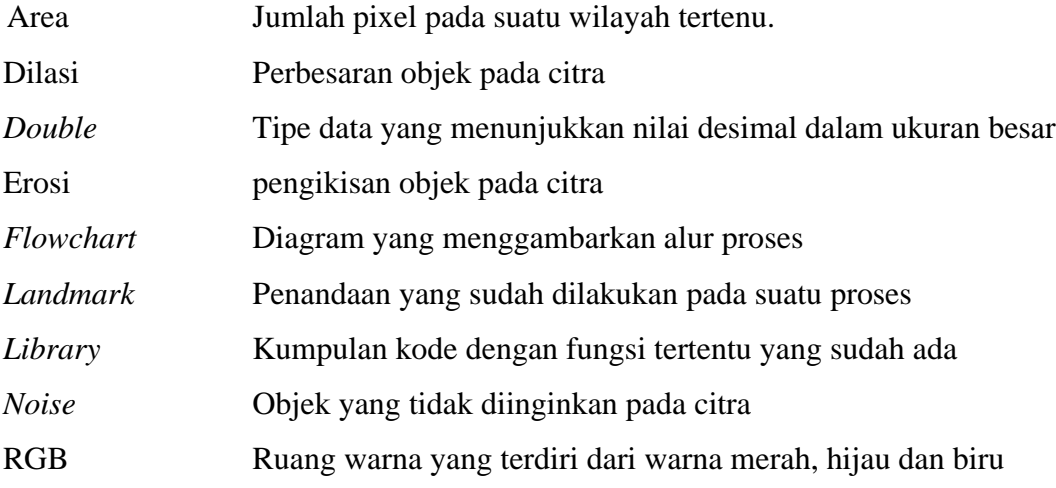

# **DAFTAR ISI**

<span id="page-10-0"></span>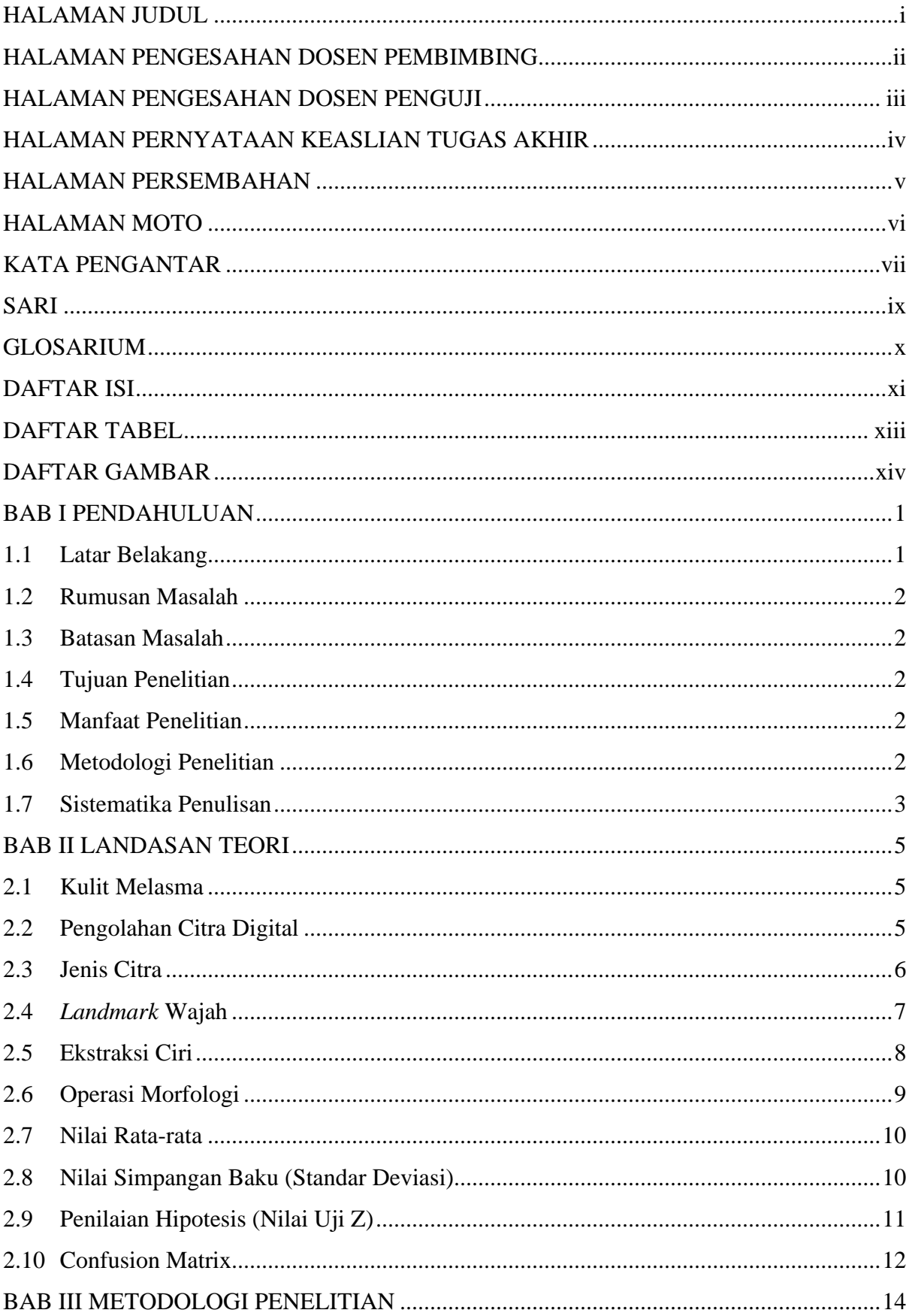

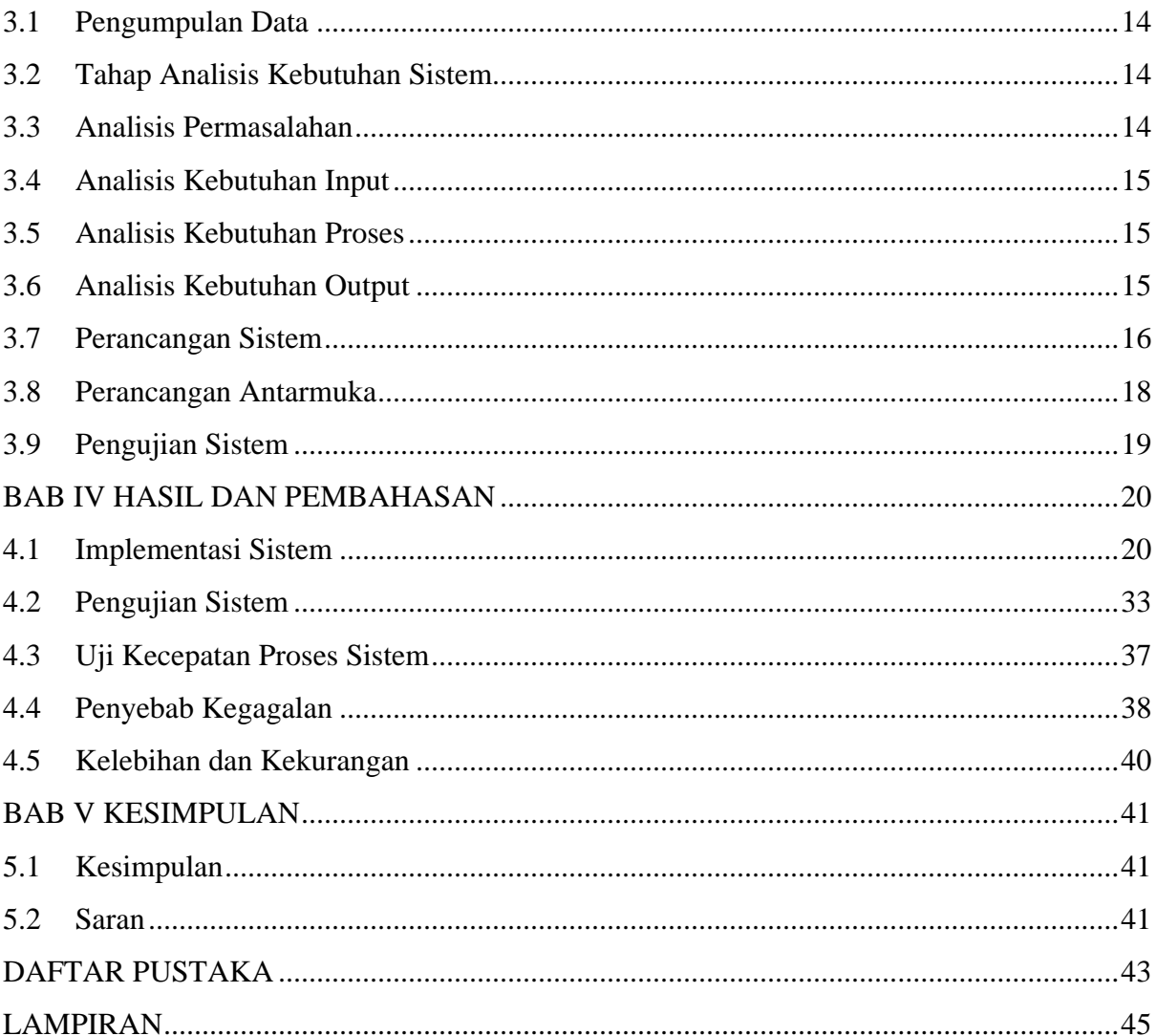

# **DAFTAR TABEL**

<span id="page-12-0"></span>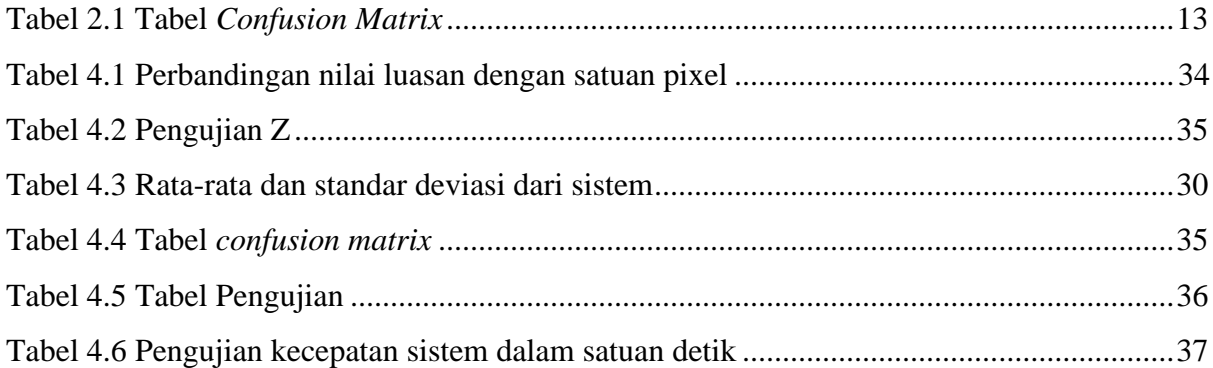

# **DAFTAR GAMBAR**

<span id="page-13-0"></span>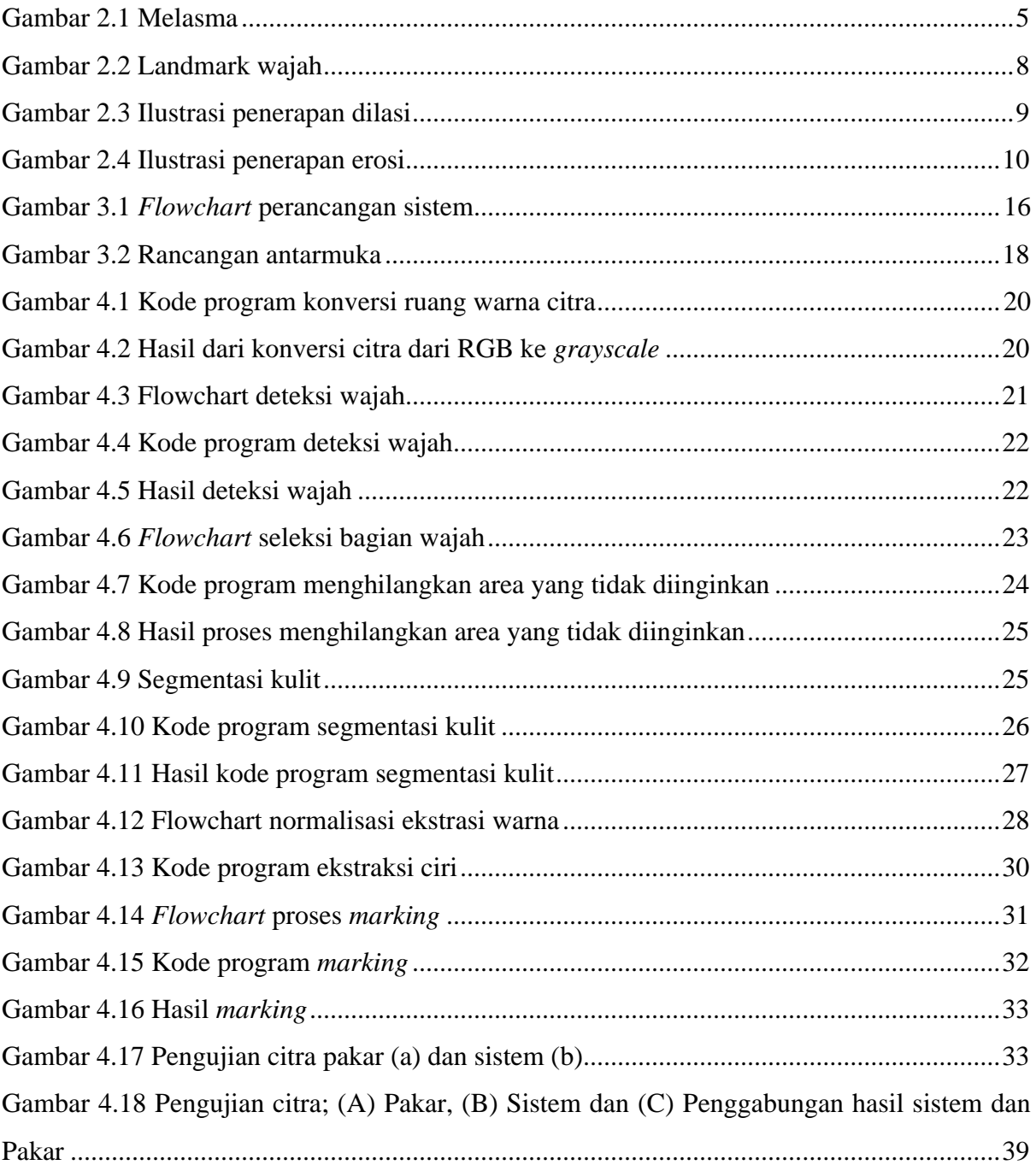

# **BAB I PENDAHULUAN**

#### <span id="page-14-1"></span><span id="page-14-0"></span>**1.1 Latar Belakang**

Kulit adalah organ tubuh yang terletak paling luar dan membatasinya dari lingkungan hidup manusia. Luas kulit orang dewasa 1.5 m<sup>2</sup> dengan berat rata rata 15% dari berat badan. Kulit merupakan organ yang vital karena karena selain berfungsi sebagai pelindung tubuh dan proteksi, kulit juga berfungsi mengatur suhu tubuh, menyimpan kelebihan lemak, sebagai indra peraba, dll. Kulit juga sangat kompleks, elastis dan sensitif, bervariasi pada keadaan iklim, umur, seks, ras, dan juga bergantung pada bagian tubuh. (Juanda, 2007) Secara garis besar, kulit tersusun atas tiga lapisan utama yaitu lapisan epidermis, lapisan dermis, lapisan subkutis.

Warna kulit manusia ditentukan oleh berbagai pigmen. Salah satu permasalahan pada kulit yaitu kelainan pigmen. Kelainan pigmen atau yang dalam bahasa medis disebut melanosis adalah kelainan warna kulit akibat berkurang atau bertambahnya pembentukan pigmen melanin pada kulit. Yang berperan dalam penentuan warna kulit adalah: karoten, melanin, oksihemoglobin dan haemoglobin bentuk reduksi, yang paling berperan adalah pigmen melanin.

Melasma adalah hipermelanosis akuisita kronis pada kulit yang ditandai dengan makula hiperpigmentasi simetris, ireguler, berwarna coklat muda hingga coklat tua pada bagian tubuh yang sering terpapar sinar matahari, terutama pada daerah wajah (Handel, 2014). Melasma dapat dijumpai pada dahi, hidung, dagu, di atas bibir, pipi, rahang atas dan bawah, serta dapat pula mengenai dada anterior dan lengan bawah bagian dorsal (Laperee H, 2008).

Penelitian ini bekerja sama dengan perusahaan kosmetik yaitu PT AVO Skin. PT AVO Skin merupakan salah satu perusahaan kosmetik yang sedang berkembang di pasaran pada saat ini. PT AVO memiliki beberapa fitur *skin advisor* yang dapat digunakan oleh konsumen sebagai pendukung dalam pemasaran produk yang dimiliki perusahaan tersebut. Dengan adanya fitur tersebut diharapkan mampu meningkatkan daya tarik konsumen.

Penelitian ini merancang sebuah sistem, yang dapat mendeteksi letak melasma pada wajah melalui foto pengguna. Nantinya sistem menghasilkan keluaran berupa citra yang memberi tanda melasma yang terletak pada wajah.

#### <span id="page-15-0"></span>**1.2 Rumusan Masalah**

Berdasarkan latar belakang yang telah diuraikan sebelumnya, maka diperoleh sebuah rumusan masalah, yaitu :

- a. Bagaimana membedakan bagian wajah manusia dan bukan wajah pada citra?
- b. Bagaimana membedakan kulit dan bukan kulit pada citra wajah?
- c. Bagaimana cara mendeteksi daerah melasma pada citra wajah?
- d. Bagaimana memberi tanda daerah melasma yang telah terdeteksi?

## <span id="page-15-1"></span>**1.3 Batasan Masalah**

Agar tidak menyimpang dari perumusan masalah yang ada, maka ditentukan batasanbatasan masalah. Berikut batasan masalah pada penelitian ini :

- a. Citra wajah memiliki pencahayaan yang merata.
- b. Jenis citra yang digunakan adalah citra berwarna dengan format jpg, jpeg.

#### <span id="page-15-2"></span>**1.4 Tujuan Penelitian**

Tujuan dari penelitian ini adalah :

- a. Menghasilkan sistem yang dapat mendeteksi melasma kulit di wajah.
- b. Menghasilkan sistem yang dapat memberi tanda pada melasma yang sudah terdeteksi pada kulit wajah.

#### <span id="page-15-3"></span>**1.5 Manfaat Penelitian**

Berdasarkan latar belakang yang telah diuraikan di atas, penelitian ini diharapkan dapat memberi manfaat bagi masyarakat karena membantu memudahkan masyarakat untuk menganalisis kondisi wajah sehingga masyarakat dapat melakukan pengobatan dan perawatan secara mandiri.

# <span id="page-15-4"></span>**1.6 Metodologi Penelitian**

Langkah-langkah yang diterapkan untuk mengembangkan sistem dalam penelitian ini adalah sebagai berikut:

- a. Tahap Pengumpulan Data
- 1. Observasi

Tahap observasi dilakukan dengan mengumpulkan foto yang memenuhi persyaratan untuk mengamati pola-pola yang ada, sehingga dapat dirumuskan gambaran umum dari masalah.

2. Studi Pustaka

Studi pustaka dilakukan dengan mencari berbagai referensi yang berkaitan dengan penelitian yang dilakukan.

- b. Tahap Pengembangan Sistem
- 1. Analisis Kebutuhan Sistem

Analisis kebutuhan sistem merupakan tahapan yang dilakukan untuk memodelkan kebutuhan-kebutuhan yang diperlukan sistem, agar sistem dapat mengenali pigmentasi pada citra.

2. Perancangan

Tahap ini menjelaskan bagaimana perancangan sistem yang akan dibuat. Rancangan sistem berupa diagram alir (*flowchart*) dan rancangan antarmuka (*interface*).

3. Implementasi

Pada tahap ini, sistem yang telah dirancang kemudian diimplementasikan kedalam website

4. Pengujian dan Evaluasi

Sistem yang telah diimplementasikan akan diuji untuk mengukur keberhasilan sistem dalam mengenali melasma pada kulit wajah

# <span id="page-16-0"></span>**1.7 Sistematika Penulisan**

Penulis merancang laporan tugas akhir ini secara sistematis yang terdiri dari enam butir bab dengan pembahasan tertentu di dalamnya. Berikut adalah uraian singkat pada masingmasing bab:

### **Bab I Pendahuluan**

Berisi pembahasan masalah yang menjadi latar belakang dilakukannya penelitian ini. Pada bab ini juga memberi pengertian tentang melasma. Dari latar belakang tersebut, penulis merumuskan kan masalah menjadi butir-butir permasalahan yang akan diteliti. Demi fokusnya penelitian, penulis kemudian memberi batasan pada pelaksanaannya. Dengan begitu, penulis bisa merumuskan tujuan penyelesaian masalah pada deteksi melasma yang akan dilakukan. Agar penelitian bisa mencapai tujuan dan manfaat tersebut, penulis memilih metodologi penelitian yang sesuai dengan kebutuhan seperti pencarian data dan rancangan pelaksanaan penelitian serta tata cara penulisan laporan tugas akhir.

#### **Bab II Landasan Teori**

Pada bab ini, penulis memberi hasil studi literatur dan kajian teori yang akan menjadi acuan pada penelitian ini. Mulai dari penelitian sejenis, teori dasar teknik pengolahan citra yang relevan, serta metode pengujian yang relevan.

#### **Bab III Metodologi dan Perancangan**

Penulis kemudian menjabarkan rancangan aplikasi yang akan dibuat berdasarkan hasil seleksi landasan teori yang akan menjadi acuan penggunaan dan pencarian data-data yang relevan digunakan pada penelitian ini. Hasil rancangan mencakup analisis kebutuhan sistem, perancangan aplikasi, metode deteksi yang digunakan, dan gambaran teknis pada pengujian sistem.

#### **Bab IV Hasil dan Pembahasan**

Bab ini berisi implementasi dan teknis pembuatan aplikasi secara keseluruhan. Penulis menjabarkan setiap langkah pembuatan aplikasi menyesuaikan langkah penyelesaian masalah yang bertahap diselesaikan. Mulai dari tahapan pembuatan laman antarmuka, proses masukan citra, tahapan segmentasi, proses ekstraksi dan pengenalan melasma hingga keluaran akhir. Selain itu, penulis juga membubuhkan hasil pengujian keluaran sistem serta pembahasannya.

#### **Bab V Kesimpulan dan Saran**

Berisi kesimpulan dan saran terkait penelitian ini. kesimpulan meliputi tercapainya tujuan penelitian yang dilakukan. Sedangkan saran diberikan agar menjadi perhatian jika penelitian akan dikembangan dengan mempertimbangkan segala batasan dan kurangnya penelitian yang dilakukan.

# **BAB II LANDASAN TEORI**

#### <span id="page-18-1"></span><span id="page-18-0"></span>**2.1 Kulit Melasma**

Warna kulit manusia ditentukan oleh berbagai pigmen, oxyhaemoglobin (dalam darah) dan karoten (Natalia, 2011), namun yang paling berperan adalah pigmen melanin (Soepardiman, 2007). Kelainan pigmentasi sendiri dapat dibagi menjadi dua berdasarkan morfologinya yaitu hipomelanosis dan hipermelanosis. Melasma merupakan gangguan manifestasi berupa hipermelanosis. Melasma yang juga dikenal dengan nama kloasma atau *mask of pregnancy* (Bleehen SS, 2004), memiliki lesi berupa makula yang tidak merata berwarna coklat muda sampai coklat tua (Salim A & Vincent S, 2008). Mengenai area yang terpajan sinar ultra violet pada sinar matahari dengan tempat predileksi pada pipi, dahi, daerah atas bibir, hidung, dan dagu. Namun kadang-kadang dapat dijumpai pada leher dan lengan atas (Roberts, 2009). Pasien yang mempunyai melasma dapat mengalami perubahan kehitaman kulit selama paparan UV (Ultra violet) dari satu waktu ke waktu lain.

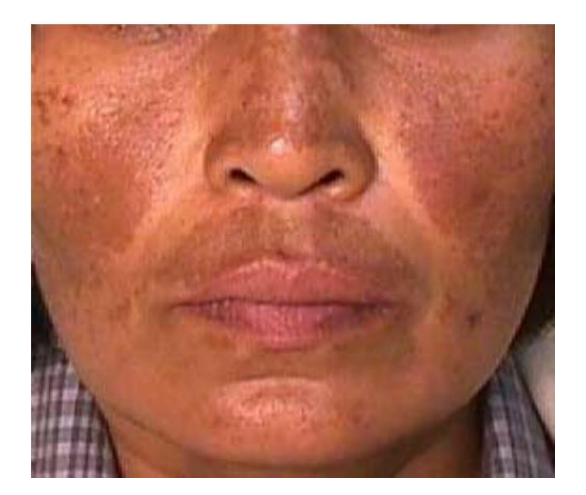

Gambar 2.1 Melasma

#### <span id="page-18-3"></span><span id="page-18-2"></span>**2.2 Pengolahan Citra Digital**

Pengolahan citra adalah penggunaan komputer untuk melakukan pengolahan dengan citra sebagai objeknya hingga menghasilkan citra lain (Fadlisyah, 2007). (Basuki Achmad, 2005) berpendapat bahwa terminologi pengolahan citra digunakan jika hasil pengolahan citra menghasilkan citra lainnya yang mengandung atau memperkuat informasi sesuai dengan tujuan pengolahannya. Dengan begitu untuk mendapatkan hasil ekstraksi yang maksimal, pengolahan citra dapat digunakan untuk memperkuat ciri informasi yang dibutuhkan dan/atau meyeleksi informasi yang tidak dibutuhkan. Misalnya mempertajam citra yang kabur (*blur*), menyeleksi *noise* pada citra dengan penapisan derau dan semacamnya.

Secara matematis, citra merupakan fungsi kontinu (*continue*) dengan intensitas cahaya pada bidang dua dimensi (R. D. Kusumanto & Pambudi, 2011). Agar citra dapat diolah dengan komputer, citra harus direpresentasikan ke dalam nilai-nilai diskrit secara numerik yang biasa disebut sebagai digitalisasi citra.

Masing masing nilai piksel yang diambil pada citra digital dan dimasukkan ke dalam matriks dua dimensi f(x,y) seperti pada persamaan (2.1) dengan M yang menunjukkan jumlah piksel per baris, dan N yang menunjukkan jumlah piksel per kolom pada citra digital serta G yang menunjukkan nilai skala keabuan.

$$
f(x,y) \approx \begin{bmatrix} f(0,0) & f(0,1) & f(0,M-1) \\ \vdots & \vdots & \vdots \\ f(N-1,0) & f(N-1,1) & f(N-1,M-1) \end{bmatrix}
$$
 (2.1)

Dari matriks tersebut, didapatkan fungsi matematis:

$$
0 \le x \le M-1
$$
  
\n
$$
0 \le y \le N-1
$$
  
\n
$$
0 \le f(x,y) \le G-1
$$
 (Basuki Achmad, 2005) (2.2)

Nilai M, N dan G pada persamaan (2. 2) umumnya merupakan bilangan positif hasil perpangkatan dari 2. Nilai G bergantung pada proses digitalisasi citra di mana nilai 0 (nol) biasanya menyatakan intensitas hitam dan 1 (satu) menyatakan intensitas putih.

#### <span id="page-19-0"></span>**2.3 Jenis Citra**

Nilai suatu piksel memiliki nilai dalam rentang tertentu, dari nilai minimum sampai nilai maksimum. Jangkauan yang digunakan berbeda-beda tergantung dari jenis warnanya. Namun secara umum jangkauannya adalah 0-255. Citra dengan penggambaran seperti ini digolongkan ke dalam citra integer. (Putra, 2009)

#### **Citra RGB (Red, Green, Blue)**

Citra RGB adalah jenis citra yang memiliki warna tertentu di setiap pikselnya. Warna tersebut adalah merah (*red*), hijau (*green*), dan biru (*Blue*). Setiap warna memiliki rentang antara 0 hingga 255. Dengan ketiga komponen ini, maka setiap pixel memiliki kemungkinan warna dengan fungsi  $256^3 = 16,777,216$  (Nafi'iyah, 2015).

#### **Citra** *Grayscale*

Citra *Grayscale* adalah jenis citra yang memiliki warna berupa gradasi antara hitam dan putih. Citra *Grayscale* merupakan suatu cara dalam merepresentasikan citra digital dengan menggunakan skala derajat keabuan. Bobot pada nilai ini akan menghasilkan tingkat intensitas keabu-abuan pada setiap pikselnya. Kemungkinan bobot yang dimiliki sebesar 256 dengan rentang antara 0 hingga 255. Nilai 0 merupakan bobot yang memberikan warna hitam sedangkan 255 memberikan warna putih.

#### **2.3.1 Ruang Warna**

Ruang warna merupakan sekelompok warna yang menampilkan gambar dengan tujuan tertentu pada suatu sistem. Warna adalah persepsi yang dirasakan oleh sistem visual manusia terhadap panjang gelombang cahaya yang dipantulkan oleh objek. Setiap warna mempunyai panjang gelombang yang berbeda (Munir, 2004).

#### **RGB (Red, Green, Blue)**

Ruang warna yang terdiri dari dimensi warna merah, hijau dan biru. Tujuan dari ruang warna ini adalah untuk merepresentasikan dan menampilkan gambar pada sistem elektronik seperti televisi, komputer dan fotografi.

#### **HSV (Hue, Saturation, Value)**

HSV adalah model warna silindris yang memetakan kembali warna primer RGB ke dimensi yang lebih mudah dipahami manusia. HSV terdiri dari komponen *Hue, Saturation* dan *Value*.

#### <span id="page-20-0"></span>**2.4** *Landmark* **Wajah**

Setelah didapatkan daerah wajah, tahap selanjutnya adalah mendeteksi *landmark* wajah. Tujuan dalam *landmark* wajah adalah mendeteksi struktur wajah yang penting pada wajah menggunakan metode prediksi bentuk dengan memberikan titik koordinat tertentu pada citra wajah.

Detektor *landmark* wajah bisa didapatkan melalui model yang sudah ada, yaitu dengan 81 *landmark*.

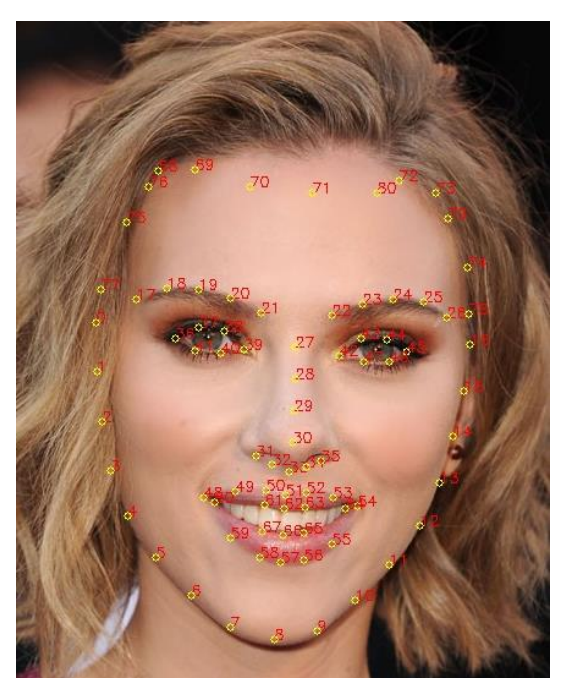

Gambar 2.2 *Landmark* wajah Sumber : (codeniko, 2018)

<span id="page-21-1"></span>Pada [Gambar 2.2](#page-21-1) menunjukkan 81 titik *landmark* wajah. Posisi piksel di mana titik tersebut berada dapat diakses untuk pemrosesan lebih lanjut.

## <span id="page-21-0"></span>**2.5 Ekstraksi Ciri**

Ekstraksi ciri dilakukan untuk mendapatkan informasi kualitatif sebagai dasar pembeda suatu objek dengan objek yang lainnya (MRH Mohd Adnan, 2019). Kriteria yang bisa dijadikan sebagai pembeda dapat berupa warna, tekstur, bentuk dan ukuran. Informasi yang didapatkan bisa digunakan untuk mengklasifikasikan objek sesuai kebutuhan.

## **2.5.1 Area**

Area merupakan jumlah piksel pada suatu wilayah tertentu. Area digunakan untuk menghapus objek yang tidak diinginkan dengan menentukan batas luasan objek yang akan dipertahankan (Chantharaphaichit & Sinthanayothin, 2015).

# **2.5.2 Statistik Warna**

Pada pemrosesan gambar, penggunaan statistik sederhana sering digunakan seperti *mean* (nilai rata-rata), *median* (nilai tengah) dan standar deviasi. Kecerahan rata-rata suatu wilayah didefinisikan sebagai rata-rata sampel dari kecerahan piksel dalam wilayah itu. Deviasi standar adalah perkiraan distribusi probabilitas kecerahan.

#### <span id="page-22-0"></span>**2.6 Operasi Morfologi**

Operasi morfologi merupakan Teknik pengolahan citra yang didasarkan pada area atau segmen dalam citra yang bertujuan merubah bentuk citra agar mendapatkan hasil yang lebih akurat. Biasanya segmen tadi didasarkan pada objek yang menjadi perhatian. Segmentasi dilakukan dengan membedakan antara objek dan latar, antara lain dengan memanfaatkan operasi pengambangan yang mengubah citra warna dan skala keabuan menjadi citra biner. Beberapa operasi morfologi diantaranya adalah

#### **2.6.1 Dilasi**

Dilasi dilakukan untuk memperbesar ukuran objek dengan menambah lapisan disekeliling objek. Batas-batas daerah objek menjadi lebih luas sedangkan lubang-lubang kecil atau noise akan menjadi lebih kecil. Ilustrasi penerapan dilasi ditunjukkan pada [Gambar 2.3.](#page-22-1)

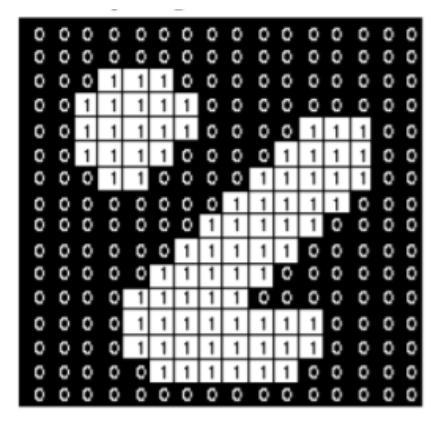

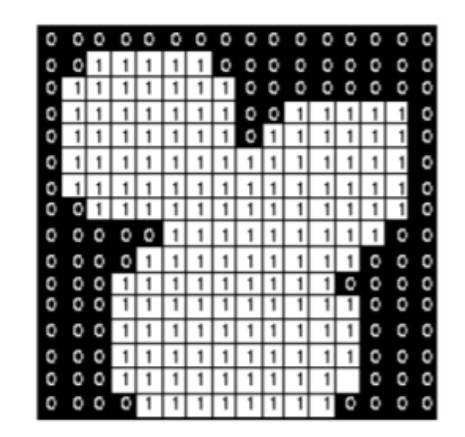

Gambar 2.3 Ilustrasi penerapan dilasi Sumber : (Yulio, 2017)

#### <span id="page-22-1"></span>**2.6.2 Erosi**

Proses ini menghasilkan objek yang menyempit (mengecil) karena efek dasar erosi adalah mengikis batas-batas daerah objek sehingga objek akan menyusut. Lubang pada objek juga akan tampak membesar seiring menyempitnya batas objek tersebut. Ilustrasi penerapan erosi ditunjukkan pada [Gambar 2.4.](#page-23-2)

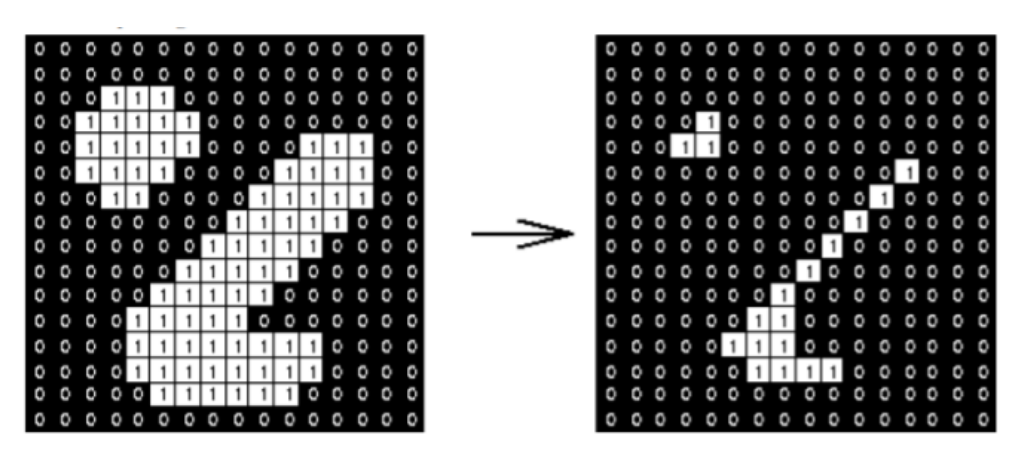

Gambar 2.4 Ilustrasi penerapan erosi Sumber : (Yulio, 2017)

#### <span id="page-23-2"></span><span id="page-23-0"></span>**2.7 Nilai Rata-rata**

Nilai rata-rata atau *mean* adalah nilai tengah dari suatu kelompok data. Nilai rata-rata didapatkan dari jumlah nilai data yang dibagi dengan banyaknya data. Nilai rata-rata pada citra digunakan sebagai nilai penentu untuk proses selanjutnya pada teknik pengolahan citra. Contoh penggunaan nilai rata-rata pada teknik pengolahan citra adalah untuk mencari nilai ambang batas. Persamaan untuk menghitung nilai rata-rata dapat menggunakan perasamaan ( 2.3 ) di bawah ini.

$$
\bar{x} = \frac{1}{n} \sum_{i=1}^{n} x_{ij}
$$
 (2.3)

Keterangan :

 $\bar{x}$  = Rata – rata

- $n = J$ umlah piksel
- $x_{ij}$  = Nilai piksel pada kolom ke-i dan baris ke-j

#### <span id="page-23-1"></span>**2.8 Nilai Simpangan Baku (Standar Deviasi)**

Standar deviasi adalah nilai statistik yang digunakan untuk menentukan bagaimana sebaran data dalam sampel, dan seberapa dekat titik data individu ke *mean* atau rata-rata nilai sampel. Semakin rendah nilai standar deviasainya maka semakin dekat dengan nilai rata-rata. Namun jika nilai standar deviasinya tinggi maka semakin kebar rentang nilai variasi datanya. Ini dihitung sebagai akar kuadrat dari varian dengan menentukan variasi antara setiap titik data relatif terhadap rata-rata. Persamaan untuk menghitung standar deviasi dapat menggunakan perasamaan ( 2.4 ) di bawah ini

$$
\sigma = \sqrt{\frac{\sum_{i=1}^{n} (x_{ij} - \mu)^2}{n}}
$$
\n(2.4)

Keterangan :

 $\sigma$  = Standar Deviasi

 $n = J$ umlah piksel

 $x_{ii}$  = Nilai piksel pada kolom ke-i dan baris ke-j

= Rata-rata atau *Mean*

#### <span id="page-24-0"></span>**2.9 Penilaian Hipotesis (Nilai Uji Z)**

Pengujian hipotesis adalah sebuah metode untuk menguji suatu populasi data apakah memiliki kesamaan atau tidak dengan sebuah hipotesis. Pengujian hipotesis yang digunakan pada penelitian ini adalah pengujian dua proporsi yang berasal dari populasi yang berbeda dengan metode uji Z. Uji Z rata-rata dua populasi merupakan salah satu pengujian hipotesis untuk menunjukkan perbedaan nilai dari rata-rata populasi lainnya sesuai dengan hipotesis yang ditetapkan. Pemilihan metode uji Z dikarenakan jumlah populasi yang diuji memiliki minimal jumlah data populasi sebesar 30 atau lebih. Selain itu, kriteria untuk dapat menggunakan uji z adalah mengetahui nilai varians suatu populasi. Varians populasi merupakan deviasi kuadrat dari setiap data terhadap rata-rata semua data dalam populasi.

Tahapan yang dilakukan untuk melakukan uji Z dua populasi adalah

#### **a. Menentukan Hipotesis**

Hipotesis uji proporsi dua populasi terdiri dari dua bentuk, yaitu hipotesis uji satu arah (uji satu sisi) hipotesis uji dua arah (uji dua sisi). Penelitian ini menggunakan uji dua arah karena uji dua arah digunakan untuk mengetahui apakah dua populasi memiliki proporsi yang sama atau tidak.

#### **b. Menentukan Tingkat Signifikansi**

Tingkat signifikan adalah batas toleransi menerima kesalahan hasil hipotesis terhadap populasi. Pada umumnya nilai yang digunakan adalah 0,05 atau 5% karena dapat mewakili hubungan antara variabel yang diteliti. Jadi tingkat kebenaran yang dikemukakan yaitu sebesar adalah 0,95 atau 95%. Akan tetapi nilai tersebut dapat diubah besar kecilnya tergantung kebutuhan dari jenis penelitian yang dilakukan.

#### **c. Menentukan Nilai Uji Statistik**

Uji statistik dilakukan dengan menggunakan persamaan 2.5 berikut.

$$
z = \frac{(\bar{x}_1 - \bar{x}_2)}{\sqrt{\frac{\sigma_1^2}{n_1} + \frac{\sigma_2^2}{n_2}}}
$$
 (2.5)

Keterangan:

 $\bar{x}_1$ : rata-rata populasi 1

 $\bar{x}_2$ : rata-rata populasi 2

 $\sigma_1^2$ : varians populasi 1

 $\sigma_2^2$ : varians populasi 2

 $n_1$ : banyaknya populasi 1

 $n_2$ : banyaknya populasi 2

## **d. Menentukan Hipotesis Pengujian**

Hipotesis pengujian ditentukan dengan membandingkan nilai uji statistik dengan nilai titik kritis. Titik kritis adalah titik yang digunakan pada pengambilan keputusan yaitu sebagai dasar untuk menolak atau menerima hipotesis awal. Titik kritis untuk uji dua arah terdiri dari −Zα/2 dan Zα/2.

#### **e. Membuat Kesimpulan**

Kesimpulan adalah penetapan keputusan dalam menerima atau menolak hipotesis nol sesuai kriteria pengujian yang sudah ditentukan.

#### <span id="page-25-0"></span>**2.10Confusion Matrix**

Confusion matrix digunakan untuk menganalisis hasil pengujian yang telah dilakukan. ini disusun dalam sebuah tabel yang terdiri dari beberapa nilai, yaitu (Muchlis, Muhimmah, & Kurniawardhani, 2018):

a. *True Positive* (TP) adalah nilai sebenarnya dan nilai prediksi hasilnya positif. Sebagai contoh jika nilai sebenarnya "melasma", maka nilai prediksi sistem "melasma".

- b. *True Negative* (TN) adalah nilai sebenarnya dan nilai prediksi hasilnya negatif. Sebagai contoh jika nilai sebenarnya "bukan melasma", maka nilai prediksi sistem "bukan melasma".
- c. *False Positive* (FP) adalah nilai sebenarnya negatif dan nilai prediksi positif. Sebagai contoh jika nilai sebenarnya "bukan melasma", maka nilai prediksi sistem "melasma".
- d. *False Positive* (FP) adalah nilai sebenarnya positif dan nilai prediksi negatif. Sebagai contoh jika nilai sebenarnya "melasma", maka nilai prediksi sistem "bukan melasma". Berikut merupakan tabel yang terdiri dari keempat nilai tersebut:

<span id="page-26-0"></span>

|                |       | Nilai Sebenarnya |       |  |
|----------------|-------|------------------|-------|--|
|                |       | True             | False |  |
| Nilai Prediksi | True  | тp               | FP    |  |
|                | False | F٨               |       |  |

Tabel 2.1 Tabel *Confusion Matrix*

Dari nilai yang ada pada [Tabel 2.1](#page-26-0) nilai prediksi adalah nilai sementara yang dihasilkan oleh sistem, sedangkan nilai sebenarnya merupakan penilaian yang dihasilkan oleh pakar sehingga dapat dihitung nilai sensitivitas, spesivitas dan akurasi. Menurut (Owens & Sox, 2006), *sensitivity* digunakan untuk mengukur presentase data positif yang teridentifikasi dengan benar (pakar dan sistem mendeteksi melasma yang sama). *Specificity* digunakan untuk mengukur presentase data negatif yang teridentifikasi dengan benar (sistem tidak mendeteksi objek bukan melasma dari kandidat). *Accuracy* digunakan untuk mengukur presentase dari tingkat ketepatan sistem dalam mengklasifikasikan data secara benar (data yang terprediksi benar oleh sistem maupun pakar dibagi dengan dengan total keseluruhan dataset). Nilai ini merupakan rasio dari total melasma yang benar dibandingkan dengan semua populasi pada percobaan (Chantharaphaichit & Sinthanayothin, 2015). Persamaan (2. 3), (2. 4) dan (2. 5) digunakan untuk menghitung sensitivitas, spesivitas dan akurasi.

$$
Sensitivity = \frac{TP}{(TP + FN)}
$$
 (2.3)

$$
Specivity = \frac{TN}{(TN + FP)}
$$
 (2.4)

$$
Accuracy = \frac{(TP + TN)}{(TP + TN + FP + FN)}
$$
 (2.5)

# **BAB III METODOLOGI PENELITIAN**

#### <span id="page-27-1"></span><span id="page-27-0"></span>**3.1 Pengumpulan Data**

Pada penelitian ini, penulis memerlukan sampel berupa citra wajah. Data berupa citra wajah manusia yang mengindikasikan adanya ciri-ciri melasma. Karakteristik dari citra tersebut yaitu merupakan citra berwarna dengan posisi wajah yang menghadap ke depan dengan latar belakang yang beragam dan memiliki satu atau lebih dari satu warna. Penulis mendapatkan data tersebut dari hasil pencarian di area umum dan secara daring. Untuk data yang didapatkan di area umum memiliki ciri-ciri wanita yang sudah berusia diatas 35 tahun, memiliki pekerjaan yang sering terpapar langsung dengan sinar matahari seperti petani dan pedagang. Beberapa sampel juga merupakan ibu rumah tangga. Objek foto tidak menggunakan riasan. Untuk melengkapi jumlah sampel minimal, penulis melengkapi dengan foto yang didapatkan dari internet disebabkan karena keterbatasan penulis mendapatkan sampel secara langsung dimasa pandemi COVID-19. Dataset berjumlah 30 citra dengan posisi wajah menghadap lurus ke depan.

#### <span id="page-27-2"></span>**3.2 Tahap Analisis Kebutuhan Sistem**

Tahap analisis kebutuhan sistem merupakan metode menganalisis seluruh unsur yang dibutuhkan dalam penelitian seperti analisis sebab-akibat permasalahan, kebutuhan penelitan seperti data dan metode, hingga pengaplikasian metode dalam penelitian. Pada penelitan ini, penulis membagi tahap analisis menjadi 4 tahapan yaitu analisis permasalahan, analisis kebutuhan *input*, analisis kebutuhan proses, dan analisis kebutuhan output.

#### <span id="page-27-3"></span>**3.3 Analisis Permasalahan**

Tahap ini dilakukan dengan memperhatikan masalah yang akan diselesaikan pada penelitian. Pada *input* citra wajah, perlu dilakukan pemilihan area deteksi pada wajah sehingga menyelesaian masalah lebih terfokus. Kemudian, setiap area deteksi akan dideteksi titik melasma dan menandainya pada citra asli sehingga bisa terpetakan bagian melasma pada masing masing area deteksi.

#### <span id="page-28-0"></span>**3.4 Analisis Kebutuhan Input**

Berdasarkan analisis permasalahan, sistem tentunya akan dibatasi dari sisi *input* yang digunakan. Penulis kemudian membangun sistem yang mampu memproses *input* berupa citra sesuai dengan kriteria berikut:

1. Bentuk Citra

Sistem yang akan dibangun memproses masukkan citra dengan jumlah wajah satu dan wajah menghadap lurus terhadap kamera seperti pas foto pada umumnya karena berpengaruh pada pengambilan area deteksi.

2. Format Citra

Sistem mampu memproses citra yang akan digunakan sebaiknya memiliki format .png, .jpeg, dan .jpg. Sistem tidak mampu membaca citra dengan format .gif.

3. Jenis Citra

Pada penelitian ini, sistem akan memproses jenis citra RGB.

#### <span id="page-28-1"></span>**3.5 Analisis Kebutuhan Proses**

Berdasarkan analisis permasalahan serta input yang dibutuhkan oleh sistem, penulis kemudian merumuskan kebutuhan proses menyesuaikan pada langkah penyelesaian permasalahan yang dihadapi. Kebutuhan proses pada penelitian ini adalah sebagai berikut:

- 1. *Preprocessing* citra input yaitu *cropping* pada area wajah.
- 2. Proses ekstraksi ciri warna kulit pada area deteksi.
- 3. Proses ekstraksi ciri warna melasma pada area deteksi.
- 4. Proses menggabungkan hasil deteksi melasma pada citra asli.

#### <span id="page-28-2"></span>**3.6 Analisis Kebutuhan Output**

Analisis kebutuhan output berupa informasi yang didapat dari proses yang sudah dijalankan. Keluaran sistem adalah informasi berupa citra wajah yang sudah ditandai lokasi melasmanya yang terdeteksi terhadap kulit wajah dan selanjutnya ditampilkan pada sistem sehingga dapat digunakan sebagai analisis lebih lanjut bagi dokter maupun pengguna dalam mengetahui kondisi wajah.

#### <span id="page-29-0"></span>**3.7 Perancangan Sistem**

Perancangan adalah penggambaran perencanaan sistem agar lebih terstruktur dan memudahkan peneliti dalam implementasi sistem. Perancangan dalam penelitian ini menggunakan *flowchart* atau diagram alur yang menggambarkan setiap proses yang ada pada sistem. *Flowchart* terdiri atas gambaran *input*, proses dan *output*. Tujuan dari *flowchart* ini yaitu menguraikan gambaran umum saat akan membangun sistem. Berikut adalah [Gambar 3.1](#page-29-1) yang menampilkan *flowchart* sistem.

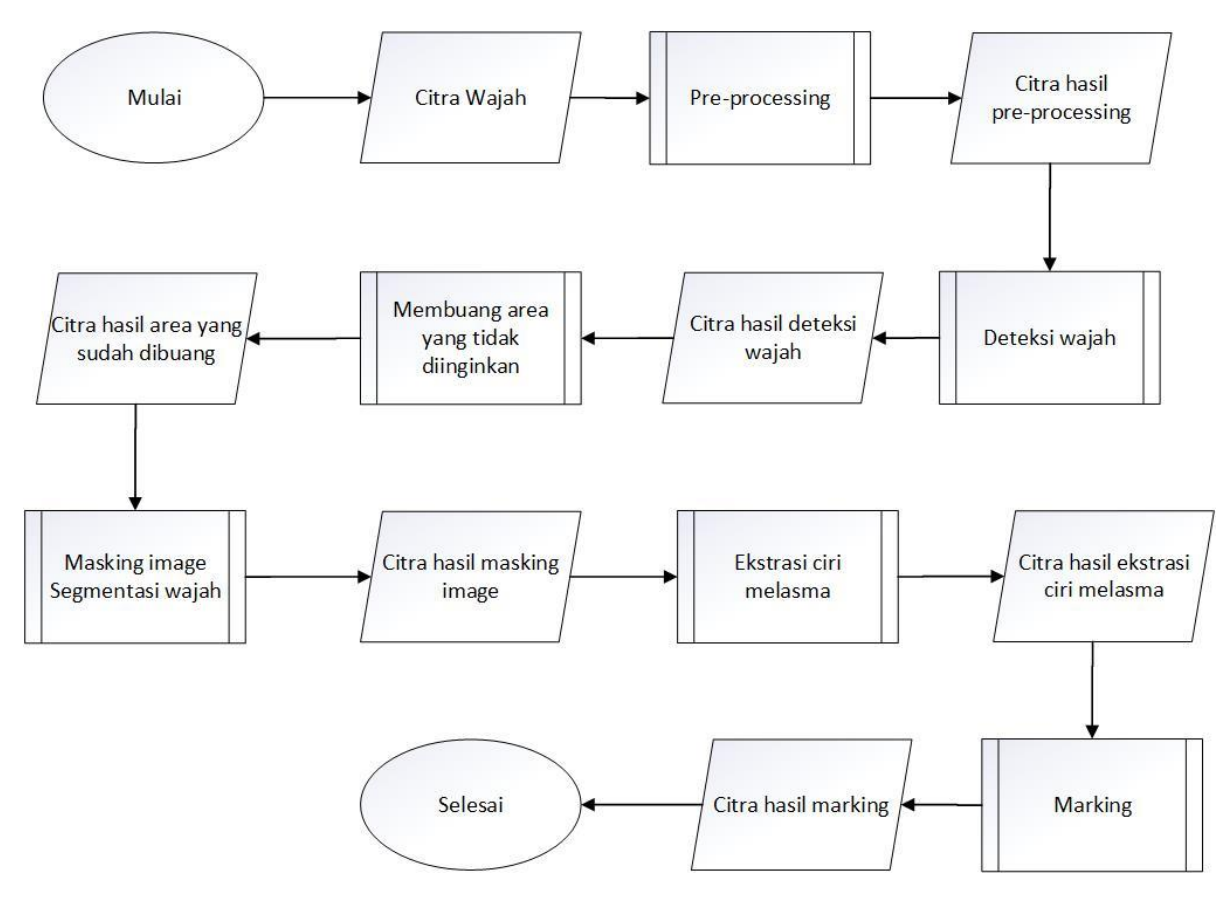

Gambar 3.1 *Flowchart* perancangan sistem

<span id="page-29-1"></span>Pada flowchart tersebut terdapat enam proses yang dijalankan oleh sistem. Diawali dengan masukan atau *input* berupa citra wajah berwarna dan hasil akhir atau *output* berupa citra wajah dengan daerah melasma yang sudah ditandai. Proses yang dijalankan terdiri dari *preprocessing*, deteksi wajah, membuang area yang tidak diinginkan seperti mata, hidung, mulut, *masking image* segmentasi wajah, ekstraksi ciri melasma dan *marking* atau penandaan area melasma. Berikut ini merupakan penjelasan dari masing-masing proses.

#### **3.7.1** *Preprocessing*

Pada tahap ini, beberapa citra akan diturunkan resolusinya agar mempermudah dan mempercepat proses pengolahan citra. Tahap ini diperlukan karena citra input didapatkan secara acak dari berbagai sumber dengan resolusi citra yang berbeda-beda. Kemudian untuk dapat memenuhi permintaan masukan pada proses selanjutnya, dilakukan menggunakan metode konversi ruang warna menjadi abu-abu (*grayscale*).

### **3.7.2 Deteksi Wajah**

Proses ini bertujuan untuk memfokuskan hanya pada daerah wajah saja dan menghapus daerah latar belakang (*background*) yang ada pada citra masukan. Pada penelitian ini proses deteksi wajah menggunakan *dlib face detector* yang terdapat pada *library* bahasa pemrograman Python untuk memberikan *landmark* pada bagian wajah.

Setelah area wajah terdeteksi, selanjutnya sistem akan memotong citra sehingga akan didapatkan hasil citra wajah saja. Hal ini bertujuan untuk memudahkan proses segmentasi kulit pada proses selanjutnya.

# **3.7.3 Membuang Area yang Tidak Diinginkan**

Proses ini bertujuan untuk menghilangkan alis kanan, alis kiri, mata kanan, mata kiri, hidung dan bibir. Tujuannya agar pada proses segmentasi kulit dan pencarian rata rata nilai kulit, bagaian ini tidak ikut dihitung serta mengurangi kesalahan saat mendeteksi melasma.

#### **3.7.4 Segmentasi Kulit**

Segmentasi kulit adalah sebuah proses yang bertujuan untuk memisahkan bagian yang merupakan kulit dan bukan kulit. Pemisahan tersebut didasarkan pada perbedaan karakteristik warrna kulit. Salah satu langkah yang digunakan dalam segmentasi kulit adalah dengan metode HSV. Cara melakukan segmentasi kulit dengan HSV yaitu menentukan *range* nilai kulit sehingga sistem dapat mendeteksi bagian kulit yang berada dalam *range* nilai HSV tersebut. Setelah mendapatkan *range* nilai HSV kemudian dihitung nilai rata rata dan standar deviasinya untuk mendapatkan nilai warna melasma. Untuk menyempurnakannya, dilakukan proses dilasi dan erosi yang berguna untuk menghaluskan citra kulit yang diidentifikasi.

#### **3.7.5 Ekstraksi Melasma**

Tahap ini bertujuan untuk mendeteksi bagian melasma pada wajah. Pada proses ini sudah didapatkan area kulitnya dan akan diekstraksi ciri melasmanya. Pada proses ini menggunakan statistika warna dari ruang warna RGB dan HSV. Karena pada ruang warna RGB, ketiga layer memiliki perbedaan nilai piksel yang jelas antara daerah melasma dan bukan melasma. Pada ruang warna HSV, layer *hue* juga memiliki rentang warna yang dapat dibedakan antara daerah melasma dan bukan melasma. Statistika warna ini memberikan kontribusi untuk mengurangi daerah bukan melasma yang terdeteksi

#### **3.7.6 Marking**

Hasil dari proses ekstraksi ciri melasma merupakan daerah melasma yang teridentifikasi, sehingga sudah tidak ada objek selain melasma. Maka dari itu, proses *marking* dilakukan dengan menggunakan deteksi tepi agar pengguna dapat mengetahui lokasi melasma yang ada pada kulit wajah.

#### <span id="page-31-0"></span>**3.8 Perancangan Antarmuka**

Antarmuka dibuat dalam bentuk *website* yang terdiri dari halaman untuk proses deteksi melasma. Rancangan halaman seperti pada [Gambar 3.2](#page-31-1) merupakan halaman yang akan *user* gunakan untuk mengunggah foto yang akan dideteksi melasmanya dan juga akan muncul hasil deteksi melasamanya pada halaman yang sama.

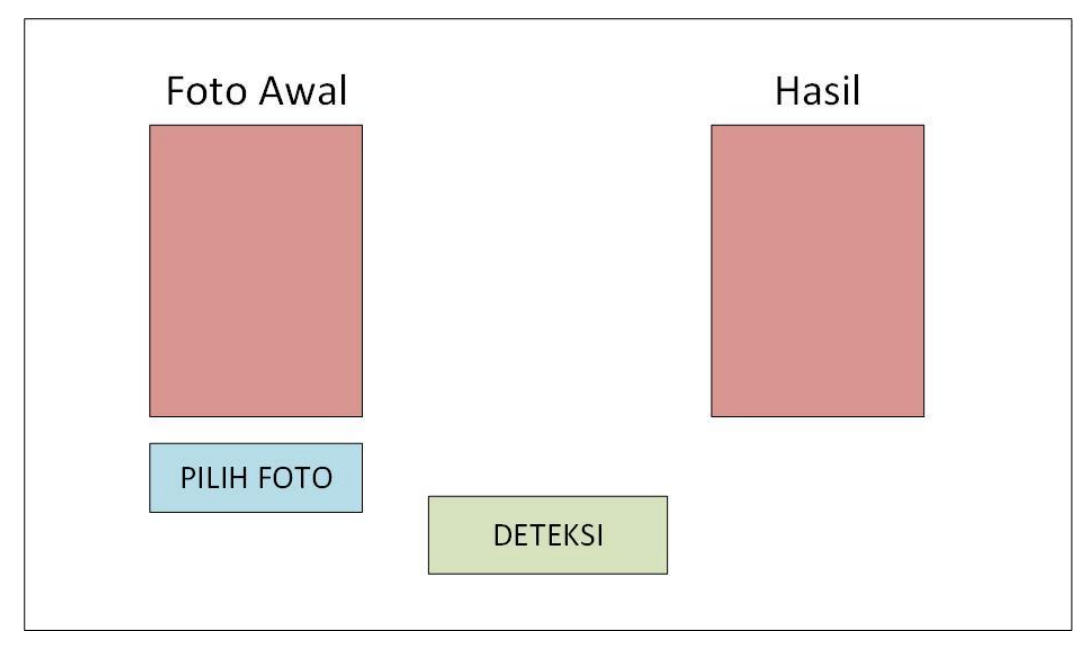

<span id="page-31-1"></span>Gambar 3.2 Rancangan antarmuka

#### <span id="page-32-0"></span>**3.9 Pengujian Sistem**

Tahap ini bertujuan untuk menguji sistem yang sudah dibangun. Pengujian sistem terdiri dari dua bagian, yaitu kinerja sistem dan waktu proses sistem. Pengujian kinerja sistem menggunakan validasi *Confusion Matrix*. Validasi menggunakan *Confussion Matrix* akan menghasilkan komponen nilai *sensitivity*, *specifity* dan *accuracy* untuk mengukur keakuratan hasil deteksi dari sistem kemudian dibandingkan dengan hasil deteksi oleh pakar kesehatan kulit.

Setiap citra yang menjadi data uji akan ditandai bagian tepi dari objek melasma oleh pakar. Pengujian sistem dilakukan dengan membandingkan citra dari hasil penandaan oleh pakar dan citra hasil deteksi oleh sistem. Nilai komponen *Confusion Matrix* didapatkan dengan membandingkan citra pengujian yang ditandai daerah melasmanya secara manual oleh pakar dengan citra hasil deteksi sistem. Kedua citra akan diubah ke dalam bentuk biner, kemudian dengan menerapkan operator AND akan diketahui jumlah piksel yang berhasil dideteksi oleh sistem sebagai daerah melasma yang sebenarnya. Melasma akan ditandai dengan nilai biner 1 dan bukan Melasma akan ditandai dengan nilai biner 0.

Pengujian waktu proses akan dilihat berdasarkan kecepatan setiap proses yang ada pada sistem. Proses tersebut dimulai dari *preprocessing* hingga *marking*. Kemudian akan didapatkan rata-rata waktu proses keseluruhan sistem berdasarkan data pengujian.

# **BAB IV HASIL DAN PEMBAHASAN**

#### <span id="page-33-1"></span><span id="page-33-0"></span>**4.1 Implementasi Sistem**

Proses yang telah dirancang menggunakan *flowchart* pada [Gambar 3.1](#page-29-1) diimplementasikan ke dalam kode program menggunakan Python dan diimplementasikan dengan menggunakan perangkat lunak PyCharm. Setiap baris kode program pada proses yang dijalankan oleh sistem akan dijelaskan fungsi serta hasilnya. Module yang digunakan adalah *numpy, dlib, opencv* dan *math.* Selain itu sistem ini menggunakan module *timeit* yang berfungsi sebagai penghitung kecepatan waktu dalam setiap proses yang dijalankan

#### **4.1.1 Konversi citra ke** *Grayscale*

Proses ini dilakukan dengan mengubah ruang warna BGR (*Blue, Green, Red*) ke dalam ruang warna keabuan (*grayscale*). Karena ketika memanggil gambar menggunakan OpenCV, format gambar berwarna bukan dalam bentuk RGB melainkan dalam bentuk BGR. Tahap ini dilakukan karena untuk proses selanjutnya, masukan harus berupa gambar keabuan atau yang memiliki satu dimensi warna saja. Kode program proses konversi ruang dan hasil keluaran sistem dapat dilihat pada [Gambar 4.1](#page-33-2) dan [Gambar 4.2.](#page-33-3)

```
img = cv.imread('foto1.jpg')
   img gray = cv.cvtColor(src= img, code= cv.COLOR BGR2GRAY)
```
<span id="page-33-3"></span>Gambar 4.1 Kode program konversi ruang warna citra

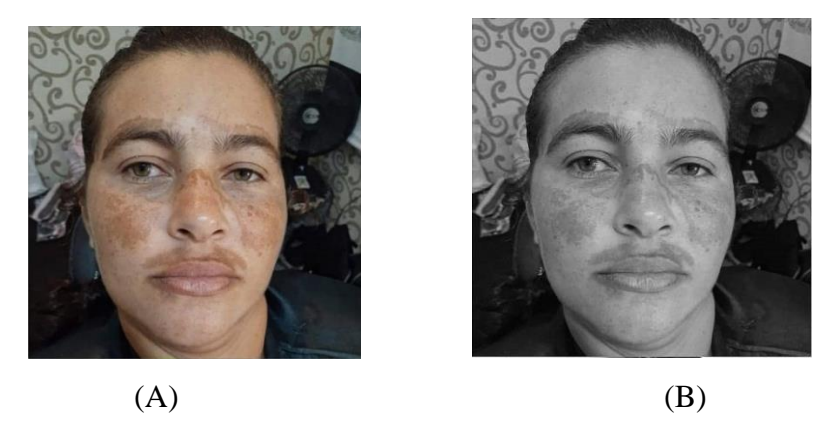

Gambar 4.2 Hasil dari konversi citra dari RGB ke *grayscale*

#### **4.1.2 Deteksi Wajah**

Deteksi Wajah adalah tahap untuk mendeteksi bagian wajah yang terdapat pada citra. Tahap ini bertujuan untuk memfokuskan citra pada bagian wajah saja. Sistem akan memotong citra menjadi lebih kecil dengan cara menghilangkan sebagian besar citra yang bukan merupakan wajah. Pemotongan tersebut akan menyisakan citra pada bagian wajah saja. Tahapan ini diproses dengan menggunakan bantuan *library dlib shape predictor. Flowchart* dari tahapan ini dapat dilihat pada [Gambar 4.3](#page-34-0) di bawah ini.

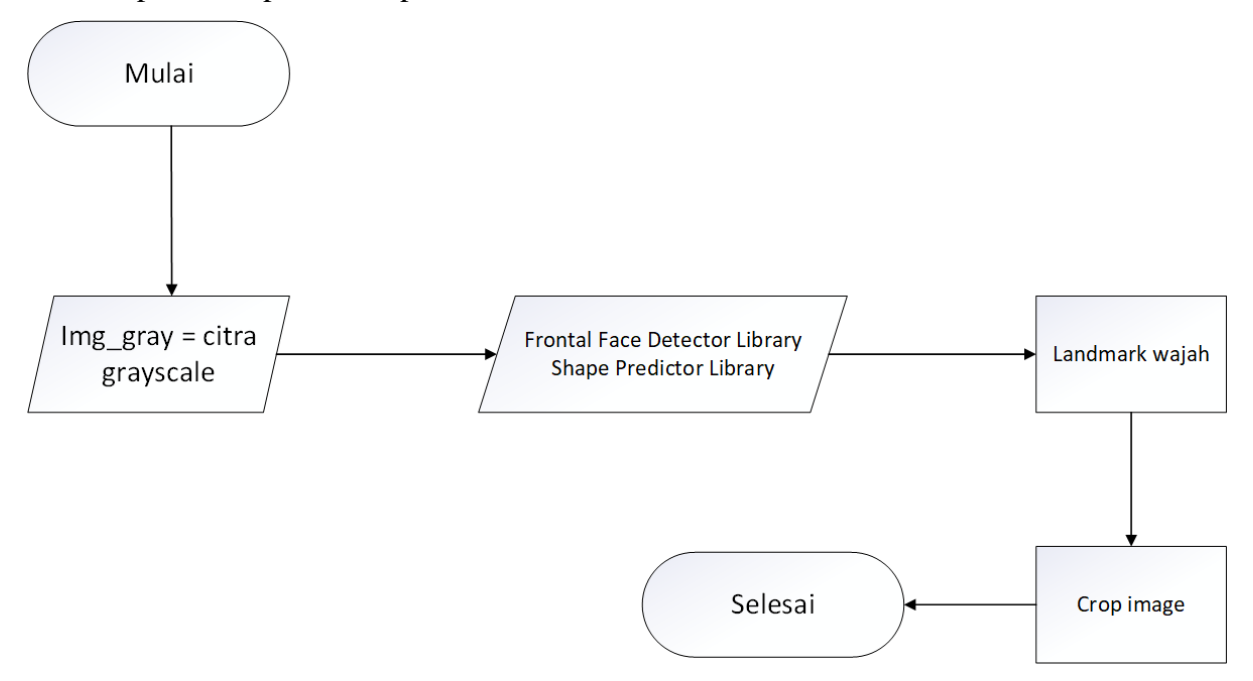

Gambar 4.3 Flowchart deteksi wajah

<span id="page-34-0"></span>Pada *flowchat* diatas, proses pertama adalah memberikan landmark pada wajah menggunakan *library dlib shape predictor.* Landmark ini berfungsi memberikan titik koordinat pada tepian wajah. Titik koordinat pada tiap tepi wajah selanjutnya digunakan untuk menentukan nilai x dan y sebagai koordinat pemotongan bagian citra wajah. Setelah titik koordinat didapatkan, potong atau *crop* citra asli. Kode program menunjukkan proses deteksi wajah pada [Gambar 4.4.](#page-35-0)

```
'''=====================deteksi wajah========================='''
   start dw = timeit.default time()detection = dlib.get frontal face detector()predictor = 
dlib.shape predictor('shape predictor 81 face landmarks.dat')
   # detect faces in the grayscale image
```

```
rects = detector(img gray, 1)# loop over the face detections
     for (i, rect) in enumerate(rects):
        shape = predictor(img gray, rect)shape = face utils.shape to np(shape) # initialize mask array
         remapped_shape = np.zeros_like(shape)
        feature mask = np{\text{.zeros}}((img.shape[0], img.shape[1]))
         remapped_shape = face_remap(shape)
        cv.fillConvexPoly(feature mask, remapped shape[0:27], 1)
        feature mask = feature mask.astype(np.bool)
        out face[feature mask] = img[feature \, mask]overlay = out face.copy()# cv.imshow('1. crop wajah', out face)
       stop dw = timeit.default_time()
```
Gambar 4.4 Kode program deteksi wajah

<span id="page-35-0"></span>Hasil dari proses deteksi wajah dapat dilihat pada [Gambar 4.5.](#page-35-1) Dari gambar ini dapat dilihat bahwa daerah latar belakang atau background lebih sedikit dari [Gambar 4.2.](#page-33-3)

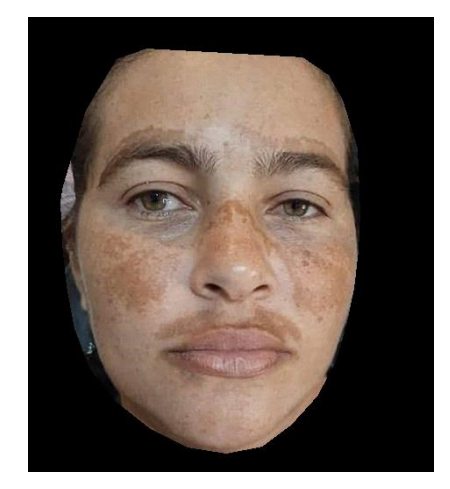

Gambar 4.5 Hasil deteksi wajah

## <span id="page-35-1"></span>**4.1.3 Seleksi Bagian Wajah**

Tahap ini bertujuan untuk menghilangkan beberapa bagian wajah yang tidak digunakan pada pengerjaan proses deteksi melasma. Bagian-bagian yang dihilangkan antara lain alis kanan, alis kiri, mata kanan, mata kiri, hidung dan mulut. Bagian tersebut dihilangkan dari citra karena sistem akan menghitung nilai rata rata warna kulit saja. Nilai warna pada bagian yang dihilangkan memiliki nilai warna yang berbeda dari warna citra kulit. Pada tahap ini juga dilakukan proses *blur* dengan metode *Gaussian Blur*. *Flowchart* pada tahap ini dapat dilihat pada [Gambar 4.6.](#page-36-0)

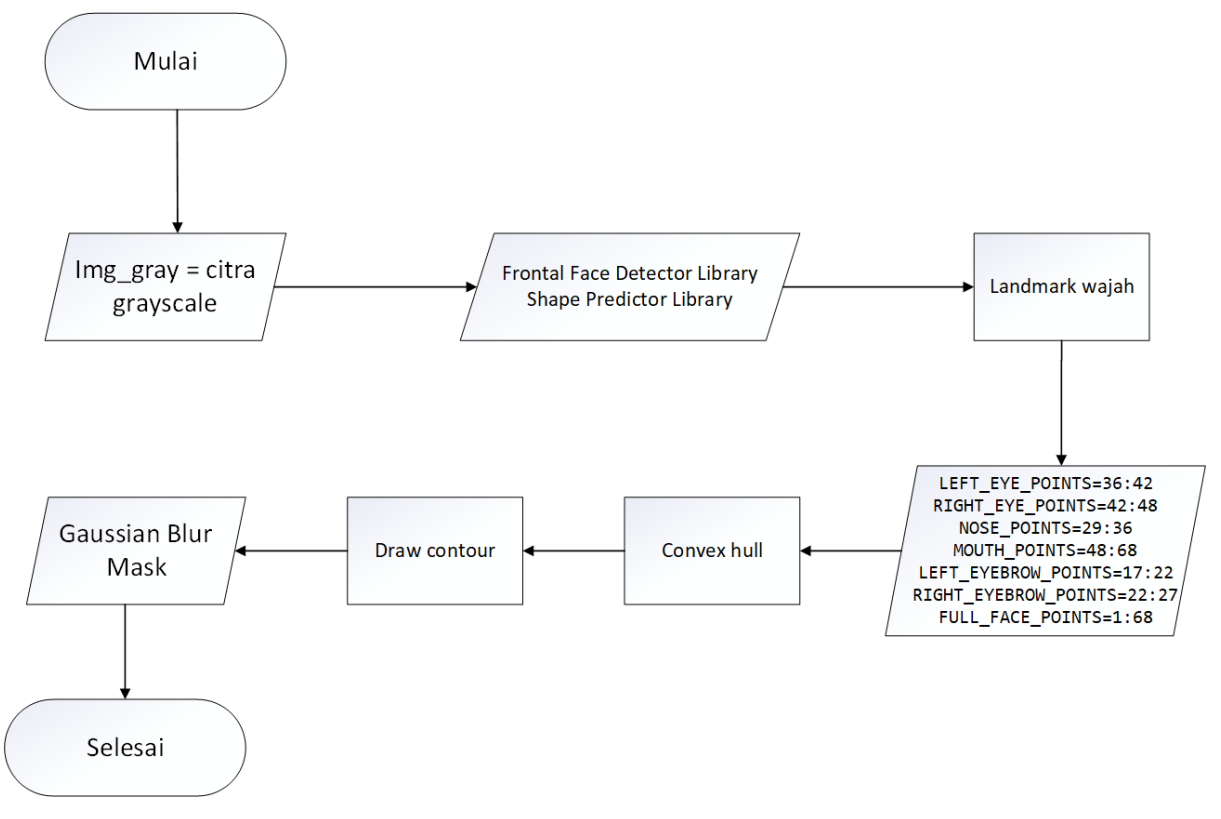

Gambar 4.6 *Flowchart* seleksi bagian wajah

<span id="page-36-0"></span>Pada *flowchart* tersebut bahwa proses untuk seleksi bagian wajah diawali dengan memberikan *landmark* pada bagian wajah seperti yang dilakukan pada tahap sebelumnya. *Landmark* tersebut mempunyai titik koordinat pada bagian yang akan dihilangkan. *Landmark* yang sudah ditentukan kemudian akan dihubungkan oleh sistem sehingga akan membentuk sebuah area. Area tersebut akan dihilangkan dengan cara memberikan warna hitam pada area tersebut. Setelah proses ini, kemudian dilanjutkan dengan metode *Gaussian Blur*. Metode ini digunakan untuk menghilangkan *noise* pada citra dan meningkatkan kualitas detail citra. Kode program dapat dilihat pada [Gambar 4.7](#page-37-0) dan [Gambar 4.8.](#page-38-0)

```
'''========== Tanda landmark wajah =========================='''
start ra = timeit.default timer()for (x, y) in shape:
    cv.circle(img, (x, y), 1, (255, 0, 0), -1)
```

```
cv.circle(overlay, (x, y), 1, (255, 0, 0), -1)
 '''====MENGHILANGKAN AREA YANG TIDAK DIINGINKAN ============='''
LEFT EYE POINTS = shape[36:42]RIGHT EYE POINTS = shape[42:48]NOSE POINTS = shape[29:36]MOUTH POINTS = shape[48:68]
LEFT EYEBROW POINTS = shape[17:22]RIGHT_EYEBROW_POINTS = shape[22:27]FULL FACE POINTS = shape[1:68] # menghilangkan mata kiri
hull = cv. convexHull (LEFT EYE POINTS)
overlay = cv.drawContents(overlay, [hull], -1, (0, 0, 0), -1) # menghilangkan mata kanan
hull = cv.convexHull(RIGHT_EYE_POINTS)
overlay = cv \cdot drawContours(overlay, [hull], -1, (0, 0, 0), -1)
 # menghilangkan hidung
hull = cv.convexHull(NOSE POINTS)
overlay = cv.drawContents(overlap, [hull], -1, (0, 0, 0), -1) # menghilangkan mulut
hull = cv.convexHull(MOUTH_POINTS)
overlay = cv.drawContours(overlay, [hull], -1, (0, 0, 0), -1) # menghilangkan alis mata kiri
hull = cv.convexHull(LEFT EYEBROW POINTS)
overlay = cv.drawContents(overlay, [hull], -1, (0, 0, 0), -1) # menghilangkan alis mata kanan
hull = cv.convexHull(RIGHT_EYEBROW_POINTS)
overlay = cv.drawContents(overlap, [hull], -1, (0, 0, 0), -1)skin blur = cv.GaussianBlur(src=overlay, ksize=(5, 5), sigmaX=0)
stop ra = timeit.default timer() cv.imshow('2. Hapus Area', overlay)
 cv.imshow('2.1 Skin Blur', skin_blur)
```
<span id="page-37-0"></span>Gambar 4.7 Kode program menghilangkan area yang tidak diinginkan

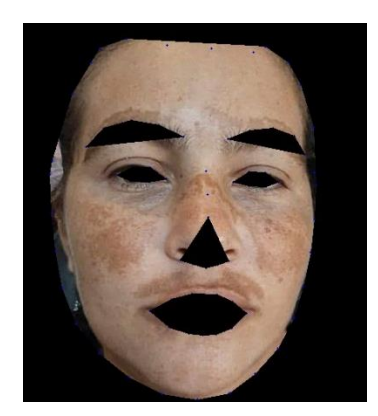

Gambar 4.8 Hasil proses menghilangkan area yang tidak diinginkan

# <span id="page-38-0"></span>**4.1.4 Segmentasi Wajah**

Segmentasi kulit merupakan tahap menghilangkan background dan dan bagian lain selain kulit pada citra menggunakan metode HSV. Setelah nilai warna kulit didapatkan maka objek lainpada citra selain kulit seperti background, dan rambut akan bilang. Metode yang digunakan untuk mendeteksi kulit yaitu HSV, dan operasi morfologi. Berikut *flowchart* dari tahap segmentasi kulit.

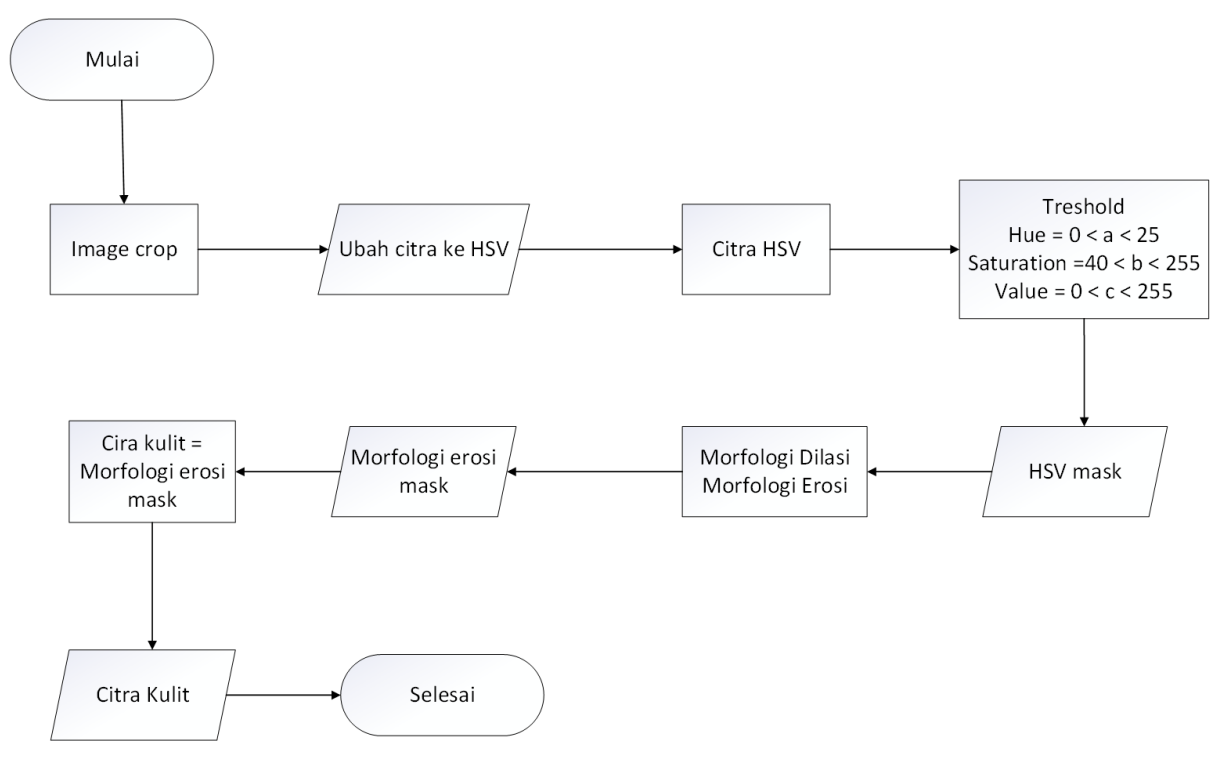

<span id="page-38-1"></span>Gambar 4.9 Segmentasi kulit

Pada *flowchart* diatas, proses segmentasi kulit diawali dengan mengkonversi warna citra RGB menjadi HSV. Kemudian citra HSV tersebut akan diproses menggunakan *thresholding*  dengan ketentuan nilai *threshold Hue* 0<a<25, *Saturation* 40<br/>cb<255, *Value* 0<c<255 dengan keterangan a = Nilai hue yang dicari, b = Nilai saturation yang dicari dan c = Nilai value yang dicari. Setelah mendapatkan mask *HSV,* Selanjutnya citra akan diseleksi dengan metode morfologi dilasi dan erosi.

```
''' =========MASKING IMAGE UNTUK SEGMENTASI WAJAH =================='''
  start sw = timeit.default timer()image_HSV = cv.cvtColor(src=overlay, code=cv.COLOR_BGR2HSV)
  min_HSV = np.array([0, 40, 0], npuint8)max HSV = np.array([25, 255, 255], np.uint8)
  mask HSV = cv.inRange(src=image HSV, lowerb=min HSV, upperb=max HSV)
  cv.imshow("3. HSV", image_HSV)
  cv.imshow("4. Mask HSV", mask_HSV)
   '''==========================Morphology ==================='''
   # Morphology (Dilation and Erotion)
  kernel dilation = cv.getStructuringElement(cv.MORPH_ELLIPSE, (3, 3))
   kernel erotion = cv.getStructuringElement(cv.MORPH ELLIPSE, (5, 3))dilation mask = cv.dilate(mask HSV, kernel dilation, iterations=3)
   erotion mask = cv.erode(dilation mask, kernel erotion, iterations=3)
   cv.imshow('5. Dilasi', dilation_mask)
   cv.imshow('6. Erosi', erotion_mask)
  inv edges = cv.bitwise not (erotion mask)
  retval = cv.floodFill(inv edges, None, (0, 0), 0)skin = cv.bitwise or (erotion mask, inv edges)
  skin = cv.bitwise and(overlay, overlay, mask=erotion mask)
  stop sw = timeit.default timer()cv.imshow('7. Segmentasi', skin)
```
## <span id="page-39-0"></span>Gambar 4.10 Kode program segmentasi kulit

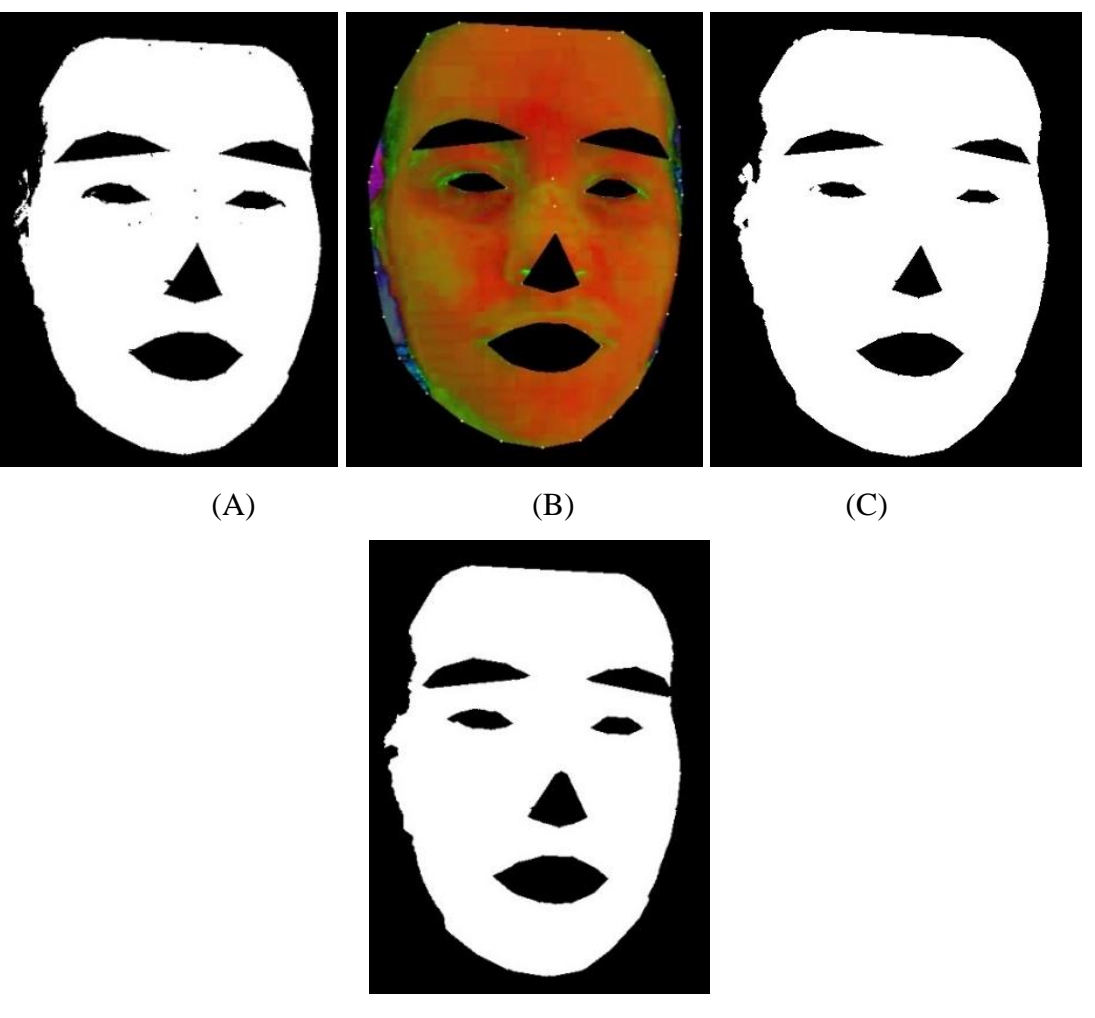

(D)

Gambar 4.11 Hasil kode program segmentasi kulit

# <span id="page-40-0"></span>**4.1.5 Ekstraksi Ciri (warna)**

Pada tahap ini warna kulit pada citra sebelumnya yang telah diolah akan dicari nilai ratarata dan standar deviasinya. Tahap ini dilakukan untuk memperkecil kesalahan deteksi melasma berdasarkan nilai dari ambang batas dari masing masing *layer* warna. Proses perhitungan rata rata dan standar deviasi menggunakan modul *numpy*. *Flowchart* perhitungan nilai rata rata dan standar deviasi dapat dilihat pada [Gambar 4.12](#page-41-0)

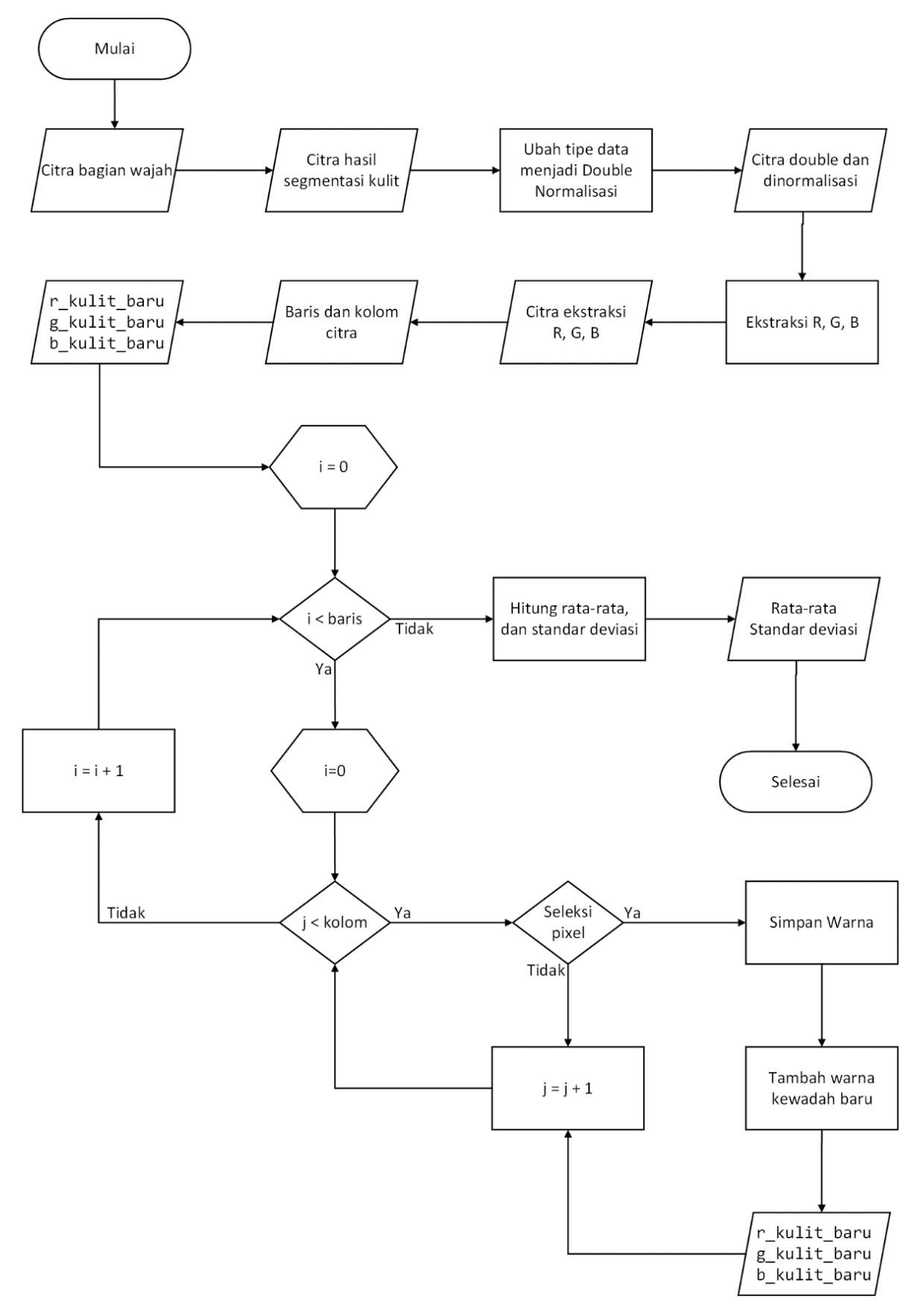

<span id="page-41-0"></span>Gambar 4.12 Flowchart normalisasi ekstrasi warna

Proses normalisasi bertujuan untuk mengubah citra menjadi sebuah array bertipe double. Proses tersebut dibutuhkan untuk mengekstraksi masing masing nilai R, G dan B pada tiap piksel citra. Proses diawali dengan masukan berupa citra warna RGB hasil ekstraksi ciri luas sebelumnya.

Selanjutnya sistem akan melakukan perulangan dengan menyeleksi setiap piksel citra yang sudah diseleksi pada proses segmentasi kulit sebelumnya. Dari hasil tersebut didapatkan nilai R (red), G (green), B (blue) pada piksel [i,j] yang merupakan bagian kulit. Kemudian tiap nilai tersebut disimpan sementara dan ditambahkan ke array baru pada piksel [i,j]. Dari tahapan tersebut akan didapatkan matriks baru yang sudah berisi nilai RGB yang merupakan warna bagian kulit saja.

Kemudian, matrix baru tersebut akan dihitung nilai rata-rata dan standar deviasinya pada keseluruhan piksel menggunakan perintah "np.mean" dan "np.std" pada *module numpy*. Dari semua tahapan tersebut, akan didapatkan nilai rata-rata dan standar deviasi pada tiap bagian identifikasi wajah. [Gambar 4.13](#page-43-1) di bawah ini adalah kode program proses mencari nilai ratarata dan standar deviasi. Kode program proses mencari rata-rata dan standar deviasi dapat dilihat pada [Gambar 4.13](#page-43-1) di bawah ini.

```
'''=========================deteksi melasma==========================='''
start dm = timeit.default timer()\overline{\text{bercak}} = \text{cv.normalize}(\text{skin}, \text{astype}(\text{'double'}), \text{None}, 0.0, 1.0,cv.NORM_MINMAX)
    r = \text{bercak}[:, :, 0]g = \text{bercak}[:, :, 1]b = \text{bercak}[:, :, 2]
     "ukuran gambar"
     print("Ukuran Gambar "+foto)
    row = bercak.shape[0]col = \text{bercak}.\text{shape}[1] print("Baris : ", row, "px")
 print("kolom : ", col, "px")
     r_kulit_baru = []
     g_kulit_baru = []
    b kulit baru = []
    jmlpixel kulit = 0
     for i in range(0, row):
          for j in range(0, col):
              if r[i, j] != 0 and g[i, j] != 0 and b[i, j] != 0:
                  r color = r[i, j]g color = g[i, j]b color = b[i, j] r_kulit_baru.append(r_color)
                   g_kulit_baru.append(g_color)
```

```
 b_kulit_baru.append(b_color)
              jmlpixel_kulit = jmlpixel_kulit + 1
r mean = np.mean(r kulit baru)
g mean = np.mean(g kulit baru)
\overline{b} mean = np.mean(\overline{b} kulit baru)
r std = np.std(r kulit baru)
gstd = np.std(gkulit baru)
\overline{b} std = np.std(\overline{b} kulit baru)
 print("jumlah pixel Kulit: ", jmlpixel_kulit)
print("nilai STD Red : ", r_std)
print("nilai STD green : ", g_std)
print("nilai STD blue : ", b std)
print("nilai Mean Red : ", r<sup>-</sup>mean)
princ( milai noon noon : ", g_mean)
print("nilai Mean blue : ", b mean)
stop dm = timeit.default timer()
```
Gambar 4.13 Kode program ekstraksi ciri

<span id="page-43-1"></span>Proses perhitungan nilai rata rata dan standar deviasai dilakukan pada tiap gambar. Jumlah yang digunakan pada penelitian ini sebanyak 30 citra. berikut hasil perhitungan nilai rata rata dan standar deviasi pada [Tabel 4.1](#page-43-0)

<span id="page-43-0"></span>

|                   | Standar deviasi |       |       | rata-rata |       |       |  |
|-------------------|-----------------|-------|-------|-----------|-------|-------|--|
| Citra             | $\mathsf{R}$    | G     | B     | $\sf R$   | G     | B     |  |
| foto1             | 0,085           | 0,089 | 0,126 | 0,175     | 0,227 | 0,351 |  |
| foto2             | 0,091           | 0,088 | 0,090 | 0,353     | 0,426 | 0,552 |  |
| foto3             | 0,079           | 0,084 | 0,106 | 0,252     | 0,348 | 0,545 |  |
| foto4             | 0,109           | 0,125 | 0,156 | 0,304     | 0,401 | 0,575 |  |
| foto <sub>5</sub> | 0,092           | 0,106 | 0,146 | 0,174     | 0,258 | 0,399 |  |
| foto6             | 0,116           | 0,121 | 0,149 | 0,254     | 0,349 | 0,510 |  |
| foto7             | 0,117           | 0,124 | 0,148 | 0,349     | 0,430 | 0,586 |  |
| foto <sub>8</sub> | 0,081           | 0,099 | 0,138 | 0,163     | 0,253 | 0,382 |  |
| foto9             | 0,071           | 0,076 | 0,090 | 0,149     | 0,245 | 0,331 |  |
| foto10            | 0,129           | 0,129 | 0,140 | 0,198     | 0,275 | 0,343 |  |
| foto11            | 0,104           | 0,122 | 0,155 | 0,329     | 0,403 | 0,534 |  |
| foto12            | 0,118           | 0,130 | 0,167 | 0,176     | 0,243 | 0,396 |  |
| foto13            | 0,132           | 0,150 | 0,177 | 0,255     | 0,316 | 0,401 |  |
| foto14            | 0,091           | 0,090 | 0,094 | 0,297     | 0,368 | 0,525 |  |
| foto15            | 0,076           | 0,082 | 0,098 | 0,286     | 0,377 | 0,553 |  |
| foto16            | 0,120           | 0,132 | 0,166 | 0,305     | 0,385 | 0,557 |  |
| foto17            | 0,101           | 0,111 | 0,140 | 0,271     | 0,349 | 0,501 |  |
| foto18            | 0,078           | 0,099 | 0,128 | 0,205     | 0,319 | 0,418 |  |
| foto19            | 0,093           | 0,102 | 0,132 | 0,170     | 0,248 | 0,381 |  |

Tabel 4.1 Rata-rata dan standar deviasi dari sistem

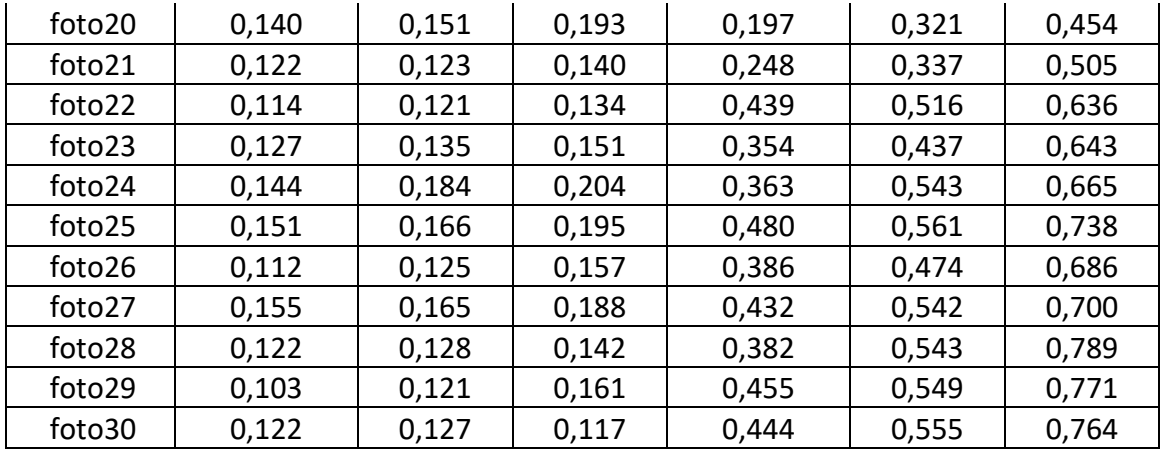

# **4.1.6** *Marking*

Pada proses ini, Setelah ciri melasma berhasil diekstraksi, citra yang mengandung ciri akan ditempelkan pada citra original pada setiap area deteksi. Proses ini merupakan proses terakhir untuk memberikan tanda melasma dan kemudian akan ditampilkan kepada pengguna. Berikut *flowchart* pada proses *marking*.

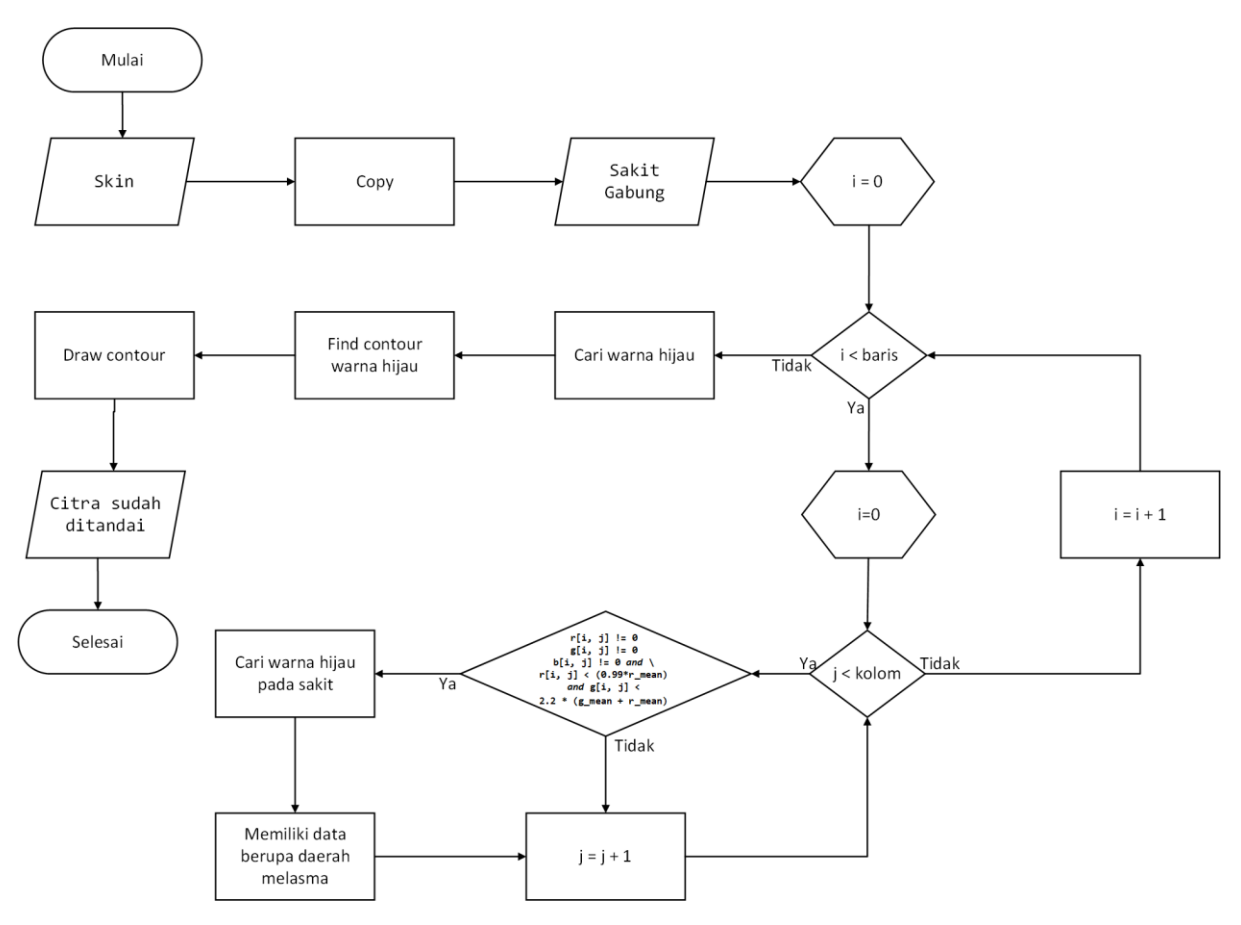

<span id="page-44-0"></span>Gambar 4.14 *Flowchart* proses *marking*

*Flowchart* diatas menunjukan bahwa proses marking diawali dari citra hasil ekstraksi sebelumnya. Citra tersebut di *copy* kemudian akan diberi warna hijau pada ciri melasma. Dari hasil tersebut didapatkan nilai R (*red*), G (*green*), B (blue) pada piksel [i,j] yang merupakan bagian kulit. Kemudian tiap nilai tersebut diberi warna hijau dan disimpan sementara lalu ditambahkan ke array baru pada piksel [i,j]. Dari tahapan tersebut akan didapatkan matriks baru yang sudah berisi warna hijau pada ciri melasma.

```
'''=========================marking melasma======================='''
    start mark = timeit.default timer()sakit = skin.copy() jmlpixel_mlsm = 0
     for i in range(0, row):
         for j in range(0, col):
            if r[i, j] != 0 and g[i, j] != 0 and b[i, j] != 0 and \
                     r[i, j] < 0.95*(r \text{ mean}) and q[i, j] < (q \text{ mean } + r \text{ mean}):
                    sakit[i, j] = [255, 0, 0] #tandai melasma
                     jmlpixel_mlsm = jmlpixel_mlsm + 1
     print("Jumlah Pixel Melasma : ", jmlpixel_mlsm)
     cv.imshow('8. Melasma', sakit)
     '''=======================Kontur sistem=========================='''
    kntr = img.copy()
    min mlsm = np.array([255,0,0], np.uint8)
    max mlsm = np.array([255,0,0], np.uint8)mask mlsm = cv.inRange(src=sakit, lowerb=min mlsm, upperb=max mlsm)
     # cv.imshow('9. mask melasma', mask_mlsm)
    contours mlsm, = cv.findContours(image=mask mlsm, mode=cv.RETR LIST,
method=cv.CHAIN_APPROX_NONE)
     cv.drawContours(image=kntr, contours=contours_mlsm, contourIdx=-1, 
color=(0, 255, 0), thickness=1)
    stop mark = timeit.default timer() cv.imshow('10. Final Sistem', kntr)
```
Gambar 4.15 Kode program *marking*

<span id="page-45-0"></span>Hasil *marking* atau penandaan daerah ciri melasma dapat dilihat pada [Gambar 4.16](#page-46-1)

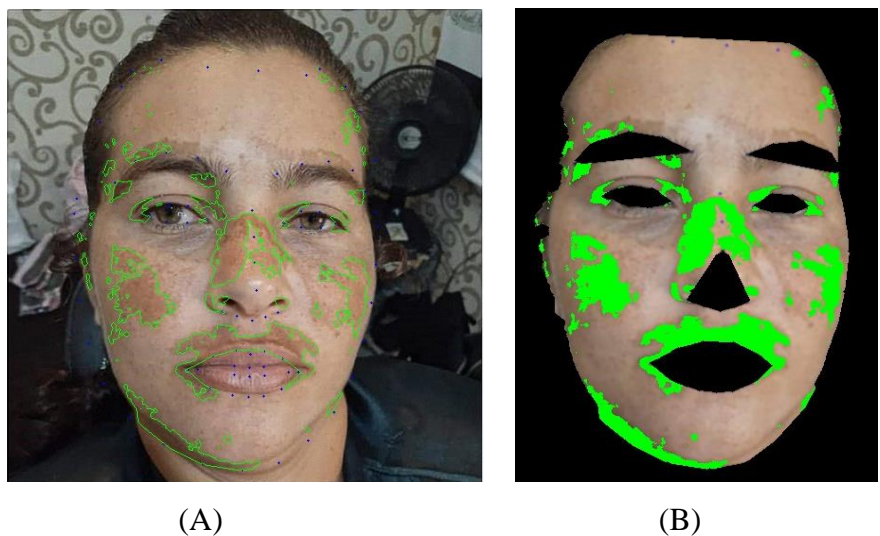

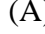

Gambar 4.16 Hasil *marking*

# <span id="page-46-1"></span><span id="page-46-0"></span>**4.2 Pengujian Sistem**

Pengujian kinerja sistem dilakukan dengan menggunakan validasi *Confusion Matrix*. Tujuannya adalah membandingkan hasil deteksi dari sistem terhadap 30 citra. [Gambar 4.17](#page-46-2) adalah contoh perbandingan dari hasil deteksi pakar dan hasil deteksi sistem. Diagnosa oleh pakar dilakukan dengan menandai daerah melasma pada citra yang diberikan. Pakar merupakan dokter spesialis kulit dan kelamin, Ibu dr. Rosmelia, M.Kes., Sp.KK.

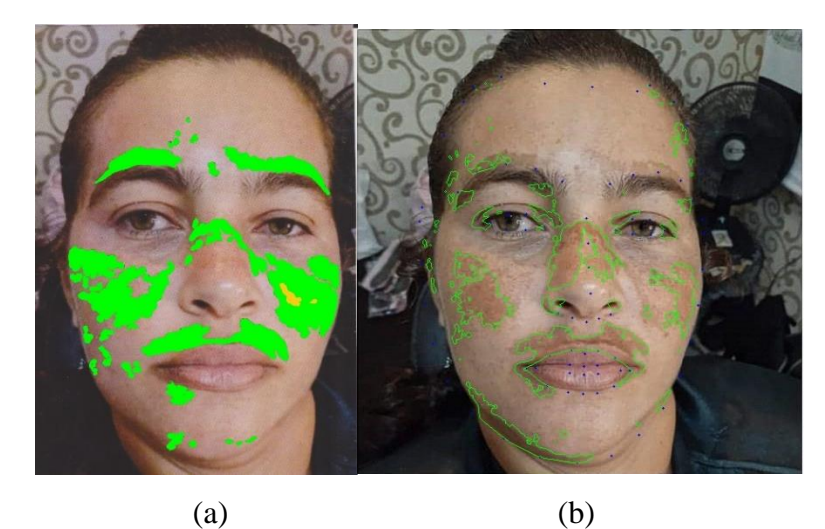

Gambar 4.17 Pengujian citra pakar (a) dan sistem (b)

## <span id="page-46-2"></span>**4.2.1 Perbandingan Nilai Luasan**

Pada tahap ini dilakukan perbandingan pada area melasma. Area melasma merupakan luas dari bercak melasma yang ada pada sebuah citra wajah. Citra wajah yang memiliki melasma telah ditandai oleh Pakar dengan area berwarna hijau yang berfungsi untuk menghitung luas area melasma pada citra wajah tersebut. Tahap ini digunakan untuk membandingkan hasil *marking* yang dilakukan oleh Pakar dan sistem. Tujuannya yaitu untuk meminimalisir kesalahan yang dibuat sistem dalam deteksi penyakit melasma.

<span id="page-47-0"></span>

| Citra             | Luasan dari | Luasan dari | Citra     | Luasan dari | Luasan dari |  |
|-------------------|-------------|-------------|-----------|-------------|-------------|--|
|                   | Pakar       | sistem      |           | Pakar       | sistem      |  |
| foto1             | 11598       | 52408       | foto16    | 43001       | 43123       |  |
| foto2             | 16441       | 537976      | foto $17$ | 56576       | 39602       |  |
| foto3             | 25961       | 534279      | foto18    | 9482        | 52821       |  |
| foto4             | 18657       | 44038       | foto19    | 47261       | 68059       |  |
| foto <sub>5</sub> | 27665       | 60474       | foto20    | 9876        | 69570       |  |
| foto6             | 27610       | 60386       | foto21    | 54466       | 70368       |  |
| foto7             | 36167       | 40684       | foto22    | 23857       | 46087       |  |
| foto <sub>8</sub> | 72804       | 57771       | foto23    | 22306       | 57466       |  |
| foto9             | 8455        | 49046       | foto24    | 5367        | 60428       |  |
| foto10            | 49422       | 45134       | foto25    | 38276       | 65064       |  |
| foto11            | 7703        | 44963       | foto26    | 33674       | 71767       |  |
| foto12            | 36840       | 54272       | foto27    | 47600       | 74334       |  |
| foto13            | 27251       | 48386       | foto28    | 38971       | 43844       |  |
| foto14            | 52876       | 58410       | foto29    | 21004       | 48773       |  |
| foto15            | 51443       | 39348       | foto30    | 42165       | 65069       |  |

Tabel 4.2 Perbandingan nilai luasan dengan satuan pixel

Dari [Tabel 4.2,](#page-47-0) dilakukan pengujian hipotesis dengan metode uji z untuk menentukan apakah luasan objek yang teridentifikasi oleh sistem sama atau berbeda dengan yang ditandai oleh pakar. Apabila sama maka hal tersebut menunjukkan bahwa sistem sudah berhasil menemukan objek melasma.

Langkah awal untuk melakukan uji z adalah dengan menentukan hipotesis, yaitu ada hipotesis nol (H0) yaitu tidak ada perbedaan antara populasi pertama (sistem) dengan populasi kedua (pakar). Sedangkan hipotesis alternatif (H1) yaitu adanya perbedaan antara data populasi pertama (sistem) dengan populasi kedua (pakar). Dari tabel sebelumnya, didapatkan rata-rata dari 30 objek melasma yang diidentifikasi sistem sebesar 86798,333 dan dari 30 objek melasma yang ditentukan pakar sebesar 32159,167. Varians yang didapatkan dari sistem adalah 15024509920 dan dari pakar 303022533,5. Kemudian, tingkat signifikan yang digunakan adalah 5% atau 0,05, sehingga didapatkan kriteria pengujiannya yaitu apabila -1,96 < Z < 1,96 maka H<sup>0</sup> diterima. Setelah itu, hitung nilai uji statistik seperti pada persamaan (4. 2).

<span id="page-48-0"></span>
$$
Z = \frac{86798,333 - 32159,167}{\sqrt{\frac{15024509920^2}{30} + \frac{303022533,5^2}{30}}} = 0.00001952506
$$

|                    | Sistem        | Pakar       |  |  |
|--------------------|---------------|-------------|--|--|
| Rata-rata          | 86798,333     | 32159,167   |  |  |
| Varians            | 15024509920   | 303022533,5 |  |  |
| Jumlah data        | 30            | 30          |  |  |
| Z                  | 0.00001952506 |             |  |  |
| Kriteria pengujian | 1,96          |             |  |  |

Tabel 4.3 Pengujian Z

## **4.2.2 Validasi** *Confussion Matrix*

Hasil pengujian berupa perhitungan dari *sensitivity, specifity, dan accuracy*. Berikut merupakan contoh pengujian menggunakan Confusion Matrix yang dapat dilihat pada [Tabel](#page-48-1)  [4.4](#page-48-1) untuk salah satu citra.

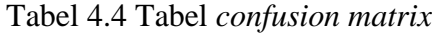

<span id="page-48-1"></span>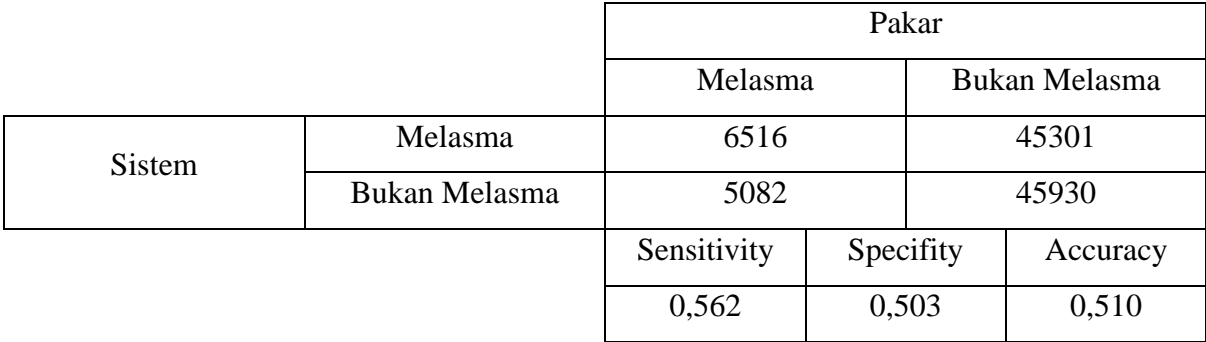

Dari [Tabel 4.4,](#page-48-1) daerah melasma yang terdeteksi oleh sistem dan ditandai benar oleh pakar *(true positive)* adalah sebesar 6516 piksel. Daerah bukan melasma yang berhasil dideteksi oleh sistem dengan benar *(true negative)* sebesar 45930. Jumlah daerah melasma yang terdeteksi

dengan tidak benar pada sistem *(false positive)* sebesar 5082. Sedangkan daerah bukan melasma yang terdeteksi dengan tidak benar atau ditandai pakar sebagai daerah melasma *(false negative)* adalah 45301. Dari nilai tersebut, dapat dihitung nilai *sensitivity, specifity dan accuracy* seperti pada persamaan (4. 3).

Sensitivity = 
$$
\frac{6516}{6516 + 5082}
$$

\nSpecificity = 
$$
\frac{45930}{45930 + 45301}
$$

\nAccuracy = 
$$
\frac{6516 + 45930}{6516 + 45930 + 45301 + 5082}
$$

Dari perhitungan tersebut, didapatkan *sensitivity* sebesar 0,562, *specifity* sebesar 0,503, dan *accuracy* sebesar 0,510.

Sedangkan berikut ini merupakan hasil pengujian sistem dibandingkan dengan hasil penandaan oleh pakar dapat dilihat pada [Tabel 4.5.](#page-49-0)

<span id="page-49-0"></span>

| Citra             | True     | False    | True     | False    | Sensitivity | Specifity | Accuracy |
|-------------------|----------|----------|----------|----------|-------------|-----------|----------|
|                   | positive | positive | negative | negative |             |           |          |
| foto1             | 6516     | 45301    | 45930    | 5082     | 0,562       | 0,503     | 0,510    |
| foto2             | 7533     | 84825    | 49308    | 8908     | 0,458       | 0,368     | 0,377    |
| foto3             | 4792     | 54481    | 47945    | 21169    | 0,185       | 0,468     | 0,411    |
| foto4             | 8152     | 49507    | 35955    | 10505    | 0,437       | 0,421     | 0,424    |
| foto <sub>5</sub> | 15610    | 48028    | 44932    | 12055    | 0,564       | 0,483     | 0,502    |
| foto6             | 17179    | 73022    | 43270    | 10394    | 0,623       | 0,372     | 0,420    |
| foto7             | 13794    | 55920    | 26953    | 22373    | 0,381       | 0,325     | 0,342    |
| foto8             | 31462    | 26127    | 26348    | 41342    | 0,432       | 0,502     | 0,461    |
| foto9             | 5198     | 47127    | 43913    | 3257     | 0,615       | 0,482     | 0,494    |
| foto10            | 22788    | 31328    | 22402    | 26634    | 0,461       | 0,417     | 0,438    |
| foto11            | 3756     | 65429    | 41259    | 3947     | 0,488       | 0,387     | 0,394    |
| foto12            | 19990    | 30315    | 34350    | 16850    | 0,543       | 0,531     | 0,535    |
| foto13            | 15904    | 43946    | 32544    | 11347    | 0,584       | 0,425     | 0,467    |
| foto14            | 25852    | 59110    | 32626    | 27024    | 0,489       | 0,356     | 0,404    |
| foto15            | 18550    | 40209    | 20865    | 32893    | 0,361       | 0,342     | 0,350    |
| foto16            | 22910    | 52255    | 20257    | 20082    | 0,533       | 0,279     | 0,374    |
| foto17            | 27876    | 37180    | 11792    | 28700    | 0,493       | 0,241     | 0,376    |
| foto18            | 2103     | 63424    | 50759    | 7379     | 0,222       | 0,445     | 0,427    |

Tabel 4.5 Tabel Pengujian

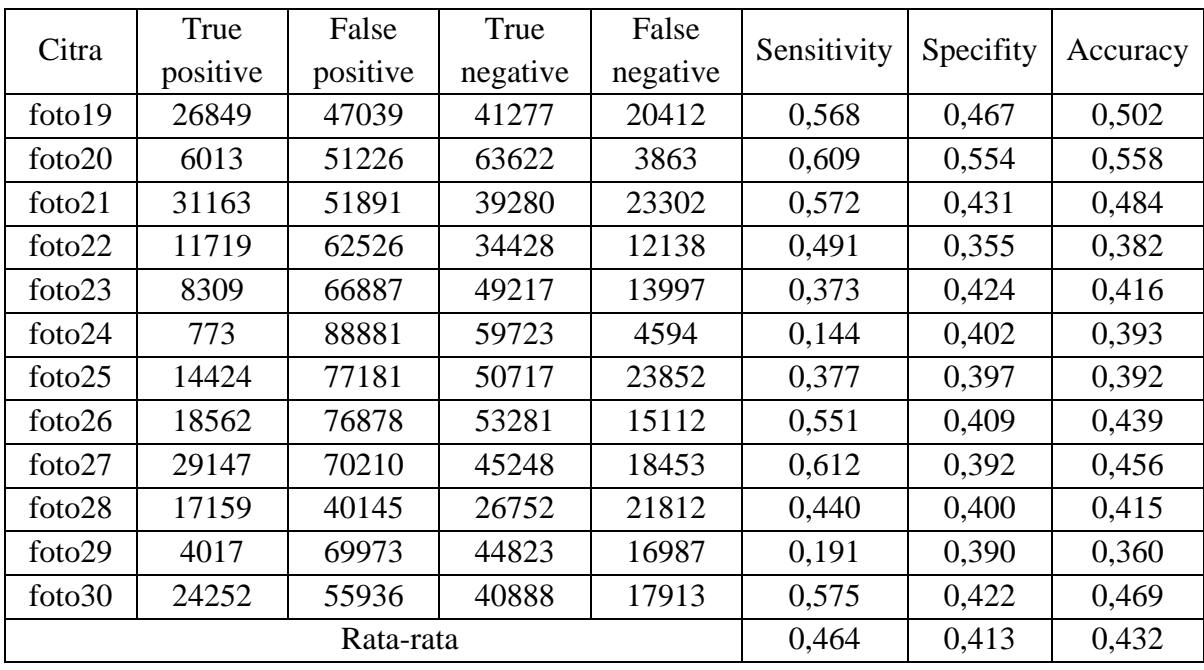

# <span id="page-50-0"></span>**4.3 Uji Kecepatan Proses Sistem**

Pada pengujian kecepatan proses, sistem ini menggunakan module *timeit*. Proses ini bertujuan untuk mengetahui seberapa cepat sistem dapat memproses citra dari awal masuk hingga menghasilkan citra yang sudah beri *marking* karena sistem ini akan digunakan oleh msayarakat. Sehingga sistem ini harus memiliki kecepatan proses yang baik. Ada 6 bagian yang diukur yaitu bagian *preprocessing*, deteksi wajah, buang area pada wajah yang tidak digunakan, segmentasi kulit wajah, deteksi melasma, dan *marking* melasma. Hasil durasi dari proses pengujian dapat dilihat pada [Tabel 4.6.](#page-50-1)

<span id="page-50-1"></span>

| Citra             | Pre-       | Deteksi | Buang area | Segmentasi | Deteksi | Marking | Total   |
|-------------------|------------|---------|------------|------------|---------|---------|---------|
|                   | processing | wajah   |            | wajah      | melasma | melasma |         |
| foto1             | 0,01942    | 0,73336 | 0,00409    | 0,01037    | 0,31293 | 0,28272 | 1,36290 |
| foto2             | 0,00555    | 0,70715 | 0,00107    | 0,00285    | 0,34058 | 0,29464 | 1,35184 |
| foto3             | 0,00996    | 0,70538 | 0,00157    | 0,00282    | 0,33892 | 0,28925 | 1,34791 |
| foto4             | 0,01100    | 0,69801 | 0,00104    | 0,00284    | 0,20679 | 0,18006 | 1,09973 |
| foto <sub>5</sub> | 0,01116    | 0,71165 | 0,00105    | 0,00293    | 0,22088 | 0,19481 | 1,14247 |
| foto6             | 0,00608    | 0,69718 | 0,00106    | 0,08835    | 0,35528 | 0,27816 | 1,42612 |
| foto7             | 0,00504    | 0,70074 | 0,00108    | 0,09677    | 0,37718 | 0,32162 | 1,50243 |

Tabel 4.6 Pengujian kecepatan sistem dalam satuan detik

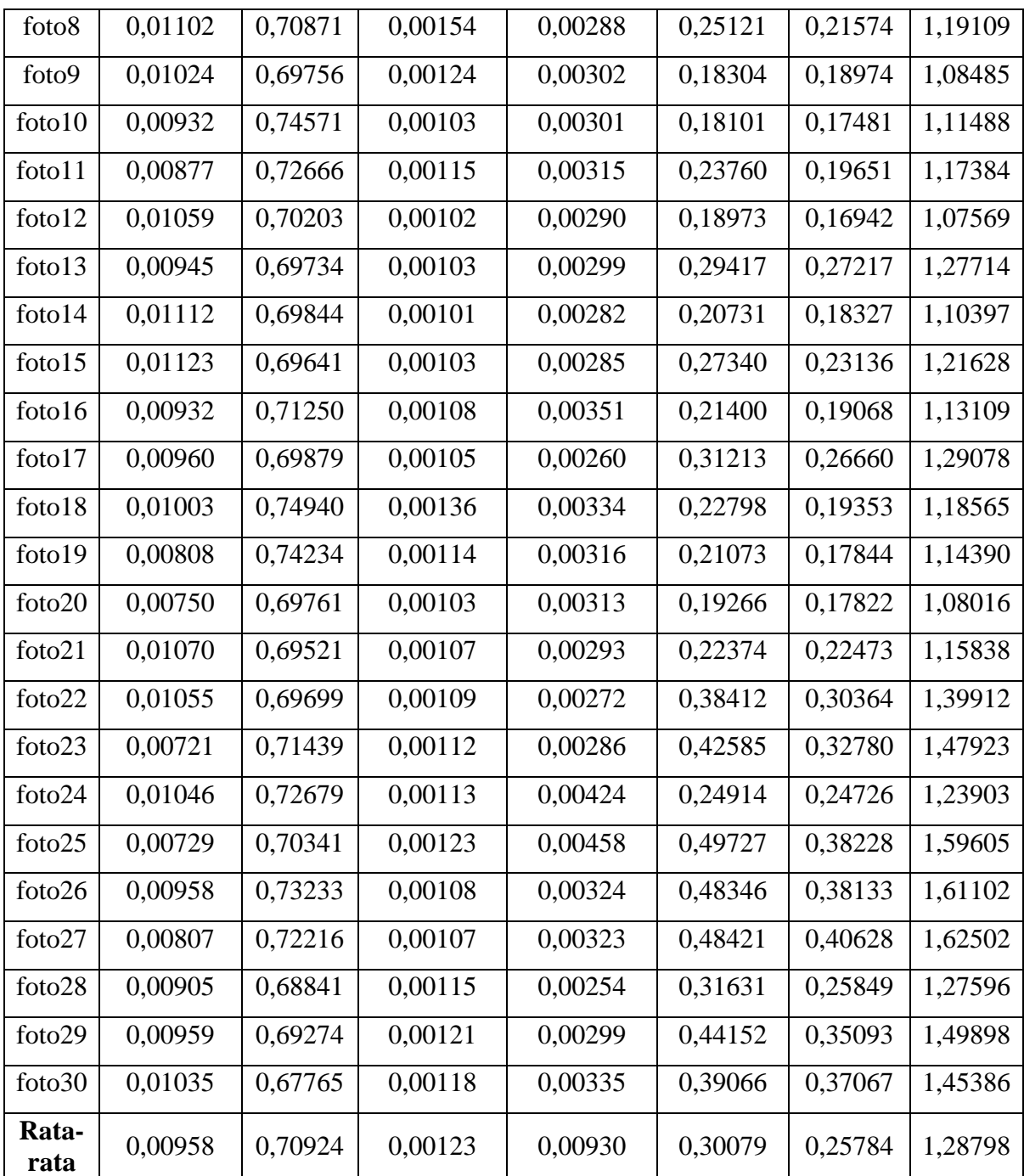

Dari Tabel 4. 9 dapat diketahui rata-rata kecepatan sistem adalah 1,3 detik. Proses yang memerlukan waktu paling lama adalah deteksi wajah.

# <span id="page-51-0"></span>**4.4 Penyebab Kegagalan**

Hasil pengujian sebelumnya menunjukkan bahwa *sensitivity, specifity,* dan *accuracy* mendapatkan nilai yang rendah yaitu masing masing hanya mencapai rata-rata 47,1%, 41,3% dan 43,4% yang menunjukkan bahwa deteksi melasma yang dilakukan oleh sistem belum maksimal. Penyebab kegagalan sistem sebagian besar disebabkan oleh citra data. Penyebab umum kegagalan pada penelitian ini yaitu kondisi cahaya saat pengambilan citra kurang merata sehingga menyebabkan beberapa bagian pada wajah menjadi lebih gelap. Selain membuat wajah menjadi gelap karena cahaya yang tidak merata, pengaruh lain yang ditimbulkan dari cahaya yang tidak merata juga mengakibatkan beberapa bagian kulit yang terdapat bayangan memiliki nilai gelap yang tinggi sehingga mempengaruhi hasil akhir nilai rata-rata warna kulit. Faktor menyebabkan nilai warna kulit yang terdeteksi sebagai melasma nilainya berada dibawah nilai rata-rata kulit.

Hal ini memberikan pengaruh pada hasil hasil dari deteksi sistem dan deteksi pakar. Hasil deteksi sistem memiliki nilai yang lebih tinggi daripada hasil deteksi pakar. Pada hasil *marking*  Pakar, area yang terdapat melasma diberi warna hijau seperti pada Gambar 4.18 (A). Untuk hasil *marking* sistem area yang terdapat melasma diberi warna biru seperti pada Gambar 4.18 (B). Hasil deteksi keduanya kemudian digabungan untuk mendapatkan hasil penilaian yang sesuai. Untuk warna *marking* hasil deteksi gabungan sistem yang cocok dengan hasil *marking* pakar diberi warna merah. Hasil *marking* Pakar namun tidak terdeteksi sistem diberi warna hijau. Hasil *marking* sistem namun tidak cocok dengan hasil *marking* pakar diberi warna putih seperti pada Gambar 4.18(C).

<span id="page-52-0"></span>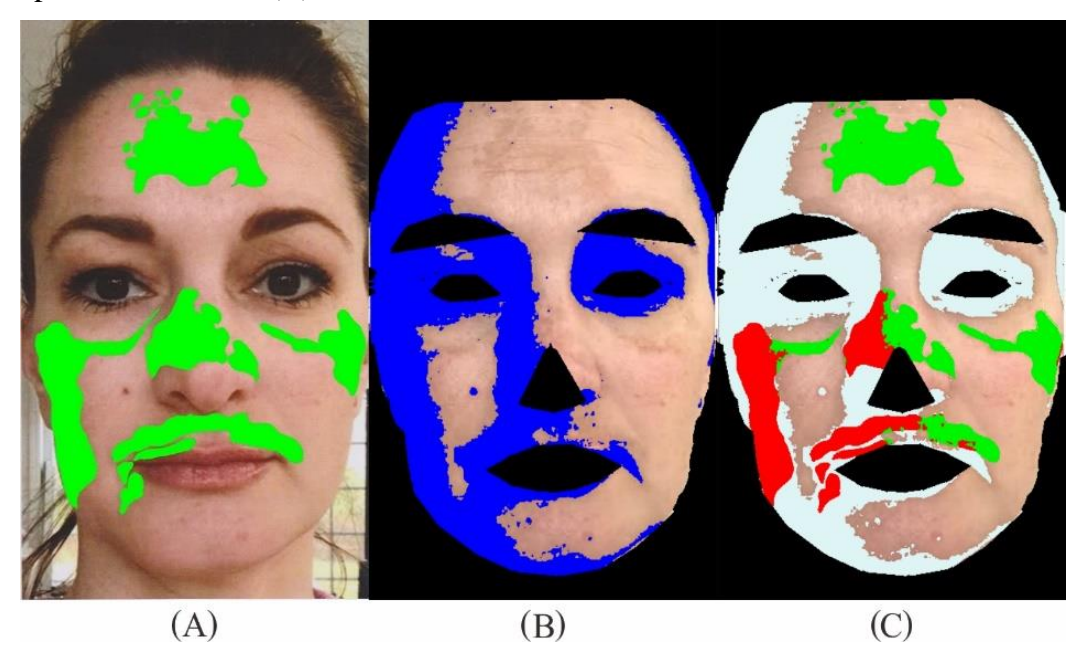

Gambar 4.18 Pengujian citra; (A) Pakar, (B) Sistem dan (C) Penggabungan hasil sistem dan

# <span id="page-53-0"></span>**4.5 Kelebihan dan Kekurangan**

# **a. Kelebihan**

- 1. Sistem dapat mengambil daerah wajah dari citra dengan tepat
- 2. Sistem dapat mengambil daerah kulit dari citra wajah yang sudah diambil pada tahap sebelumnya
- 3. Sistem dapat menyeleksi beberapa bagian wajah seperti mata, alis, hidung dan bibir dengan baik dan membuang bagian tersebut.
- 4. Sistem dapat menghitung nilai rata-rata RGB pada kulit wajah
- 5. Sistem dapat menampilkan informasi mengenai lokasi melasma pada citra kulit wajah
- 6. Sistem dapat menggabungkan hasil deteksi Pakar dan hasil deteksi sistem serta memberi tanda khusus
- 7. Kecepatan sistem cukup baik

# **b. Kekurangan**

- 1. Deteksi kulit masih terpengaruhi pada hasil pencahayaan yang tidak merata
- 2. Sistem belum dapat mendeteksi sisi kanan wajah, sisi serong kanan wajah, sisi serong kiri wajah dan sisi kiri wajah dikarenakan belum mendapatkan *library*  deteksi wajah yang tepat.

# **BAB V KESIMPULAN**

#### <span id="page-54-1"></span><span id="page-54-0"></span>**5.1 Kesimpulan**

- a. Sistem sudah mampu mendeteksi wajah menggunakan *module dlib face detector* dan sistem akan memberikan *landmark* pada bagian wajah. Setelah landmark terdeteksi, kemudian bagian alis kanan, alis kiri, mata kanan, mata kiri dan bibir akan dihilangkan untuk mengurangi kesalahan pendeteksian
- b. Sistem sudah mampu mendeteksi bagian wajah yang merupakan kulit dan bukan kulit menggunakan metode *multi color space thresholding*. Dengan metode ini, daerah kulit dipilih menggunakan rentang tertentu berdasarkan nilai ambang beberapa layer.
- c. Sistem yang dirancang sudah mampu mendeteksi daerah melasma pada citra wajah dengan komputasi nilai *mean* RGB dan nilai standar deviasi dari warna RGB sebagai ambang batasnya.
- d. Sistem sudah mampu memberikan tanda daerah melasma yang telah terdeteksi. Hasil deteksi akan diberi warna hijau dan digabungkan dengan lokasi melasma pada wajah sehingga dapat dilihat dengan mudah.
- e. Pengujian sistem dilakukan dengan membandingkan hasil deteksi sistem dan hasil deteksi dari pakar menggunakan *confusion matrix* untuk mendapatkan nilai *sensitivity, specificity*  dan *accuracy*. Dari hasil pengujian didapatkan nilai sensitifity 0,562, specificity 0,503, dan accuracy 0,510.

#### <span id="page-54-2"></span>**5.2 Saran**

Pada penelitian ini masih terdapat banyak kekurangan yang harus diperbaiki, sehingga dibutuhkan saran untuk pengembangan selanjutnya. Berikut merupakan saran yang dapat dipertimbangkan selanjutnya.

- a. Penelitian hanya mendeteksi lokasi melasma yang ada pada citra wajah. Saran untuk penelitian selanjutnya dapat mengetahui tingkat keparahan penyakit melasma
- b. Citra yang digunakan pada penelitian ini masih belum standar karena memiliki pencahayaan yang tidak merata dan hanya memiliki satu bagian sisi dari citra wajah. Saran untuk penelitian selanjutnya yaitu citra yang digunakan menggunakan citra yang standar dengan ketentuan memiliki pencahayaan yang tepat sehingga tidak menimbulkan

bayangan pada bagian wajah lain, satu wajah memiliki beberapa jenis pengambilan lokasi citra yaitu dari sisi kiri wajah, sesi serong kiri wajah, bagian depan wajah, sesi serong kanan wajah, dan sisi kanan wajah. Selain itu dalam pengambilan citra menggunakan latar belakang yang sama sehingga dapat menghasilkan foto yang maksimal.

#### **DAFTAR PUSTAKA**

- <span id="page-56-0"></span>Basuki Achmad, F. J. (2005). *Pengolahan Citra Digital MenggunakanVisual Basic 6.* Graha Ilmu.
- Bleehen SS, A. A. (2004). Rook's textbook of dermatology. Dalam *Disorder of skin colour : pathogenesis of disorders of melanin pigmentation* (hal. 13-14,40.). Massachusetts: Blackwell.
- Chantharaphaichit, T. U., & Sinthanayothin, C. N. (2015). Automatic Acne Detection for Medical Treatment. 33-38.
- codeniko. (2018, May 20). Diambil kembali dari https://github.com/codeniko/shape\_predictor\_81\_face\_landmarks/blob/master/81\_faci al\_landmarks\_reference.jpg
- Handel, A. (2014). Risk Factors for Facial Melasma in Women : A Case Control Study. *British Journal of Deramtology*, Vol. 171 : 588.
- Juanda, A. (2007). *Ilmu Penyakit Kulit dan Kelamin. Edisi 5.* Jakarta: Fakultas Kedokteran UI.
- Laperee H, B. B. (2008). Hypomelanoses and Hypermelanoses. Dalam W. K. Fitzpatrick TB, *Dermatology in general medicine. Edisi ke 7.* (hal. 622-640). New york: McGraw - Hill.
- MRH Mohd Adnan, A. M. (2019). Consideration of Canny Edge Detection for Eye Redness Image Processing: A Review.
- Muchlis, N. F., Muhimmah, I., & Kurniawardhani, A. (2018). Deteksi Kemerahan pada Kulit Wajah dengan Teknik Pengolahan Citra.
- Munir, R. (2004). *Pengolahan Citra Digital dengan Pendekatan Algoritmik.* Bandung: Informatika Bandung.
- Natalia. (2011, Desember 27). *Kosmeutika herbal untuk menangani hiperpigmentasi kulit.* Diambil kembali dari Majalah Farmacia: http://www.majalahfarmacia.com/rubrik/one\_news.asp?IDNews=2115
- Owens, D. K., & Sox, H. C. (2006). Probabilistic Clinical Reasoning. *Biomedical Decision Making*, 80-132.
- Putra, D. (2009). Pengolahan Citra Digital. Yogyakarta: Penerbit Andi.
- R. D. Kusumanto, A. N., & Pambudi, W. S. (2011). Klasifikasi Warna Menggunakan Pengolahan Model Warna HSV.
- Roberts, W. (2009). Melasma. Dalam *Dermatology for skin of colour.* (hal. 332-6). New York: McGraw-Hill.
- Salim A, R.-P. M., & Vincent S, C.-A. L. (2008). Melasma. Dalam *Evidence-based Dermatology* (hal. 497-510). London: BMJ Books.
- Soepardiman, L. (2007). Kelainan pigmen. Dalam H. M. Djuanda A. Jakarta: Balai Penerbit FKUI.
- Yulio, A. (2017, April 12). *Operasi Morfologi pada Pengolahan Citra*. Diambil kembali dari Devtrik.com: https://devtrik.com/opencv/operasi-morfologi-pada-pengolahan-citra/

# <span id="page-58-0"></span>**LAMPIRAN**